# **UNIVERSIDAD TÉCNICA DE AMBATO**

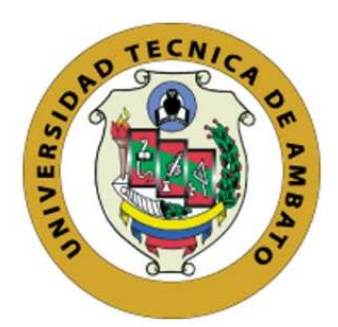

# **FACULTAD DE INGENIERÍA EN SISTEMAS, ELECTRÓNICA E INDUSTRIAL**

# **MAESTRÍA EN ELECTRÓNICA Y AUTOMATIZACIÓN,**

# **MENCIÓN CONTROL DE PROCESOS**

**Tema:** DESARROLLO DE UNA APLICACIÓN DE REALIDAD AUMENTADA Y VISIÓN ARTIFICIAL PARA EL MANTENIMIENTO DE VENTILADORES **MECÁNICOS** 

Trabajo de titulación previo a la obtención del grado académico de Magíster en Electrónica y Automatización, Mención Control de Procesos

### **Modalidad de Titulación PROYECTO DE DESARROLLO**

**Autora:** Ing. Héctor Fabián Poveda Ocaña

**Director:** Ing. Eddie Egberto Galarza Zambrano, Mg.

### **Ambato-Ecuador**

**2022**

#### **APROBACIÓN DEL TRABAJO DE TITULACIÓN**

<span id="page-1-0"></span>A la Unidad Académica de Titulación de la Facultad de Ingeniería en Sistemas, Electrónica e Industrial.

El Tribunal receptor de la Defensa del Trabajo de Titulación presidido por la Ingeniera Elsa Pilar Urrutia Urrutia, Magister. e integrado por los señores: Ingeniero Carlos Diego Gordón Gallegos, Ph.D e Ingeniero Marlon Antonio Santamaría Villacís, Magister designados por la Unidad Académica de Titulación de Posgrado de la Facultad de Ingeniería en Sistemas, Electrónica e Industrial de la Universidad Técnica de Ambato, para receptar el Trabajo de Titulación con el tema: "Desarrollo de una aplicación de realidad aumentada y visión artificial para el mantenimiento de ventiladores mecánicos", elaborado y presentado por el señor, Ingeniero Héctor Fabián Poveda Ocaña, para optar por el Grado Académico de Magíster en Electrónica y Automatización, Mención Control de Procesos; una vez escuchada la defensa oral del Trabajo de Titulación el Tribunal aprueba y remite el trabajo para uso y custodia en las bibliotecas de la Universidad Técnica de Ambato.

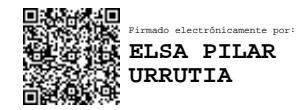

---------------------------------

Ing. Elsa Pilar Urrutia Urrutia, Mg. Presidente y Miembro del Tribunal de Defensa

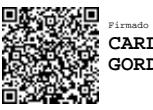

-------------------------------

Firmado electrónicamente por: **CARLOS DIEGO GORDON GALLEGOS**

Ing. Carlos Diego Gordón Gallegos, Ph.D

Miembro del Tribunal de Defensa

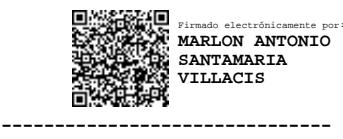

Ing. Marlon Antonio Santamaría Villacís, Mg.

Miembro del Tribunal de Defensa

### **AUTORÍA DEL TRABAJO DE TITULACIÓN**

<span id="page-2-0"></span>La responsabilidad de las opiniones, comentarios y críticas emitidas en el Trabajo de Titulación presentado con el tema: "Desarrollo de una aplicación de realidad aumentada y visión artificial para el mantenimiento de ventiladores mecánicos", le corresponde exclusivamente a: Ing. Héctor Fabián Poveda Ocaña, Autor bajo la Dirección del Ing. Eddie Egberto Galarza Zambrano Mg., Director del Trabajo de Titulación; y el patrimonio intelectual a la Universidad Técnica de Ambato.

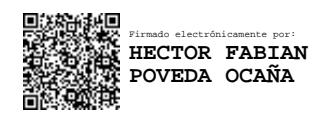

Ing. Héctor Fabián Poveda Ocaña

\_\_\_\_\_\_\_\_\_\_\_\_\_\_\_\_\_\_\_\_\_\_\_\_\_\_\_\_\_

**AUTOR**

**\_\_\_\_\_\_\_\_\_\_\_\_\_\_\_\_\_\_\_\_\_\_\_\_\_\_\_\_\_\_**

Firmado digitalmente por EDDIE EGBERTO GALARZA ZAMBRANO

Ing. Eddie Egberto Galarza Zambrano Mg.

#### **DIRECTOR**

#### **DERECHOS DEL AUTOR**

<span id="page-3-0"></span>Autorizo a la Universidad Técnica de Ambato, para que el Trabajo de Titulación, sirva como un documento disponible para su lectura, consulta y procesos de investigación, según las normas de la Institución.

Cedo los Derechos de mi Trabajo de Titulación, con fines de difusión pública, además apruebo la reproducción de este, dentro de las regulaciones de la Universidad Técnica de Ambato.

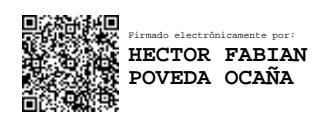

Ing. Héctor Fabián Poveda Ocaña

\_\_\_\_\_\_\_\_\_\_\_\_\_\_\_\_\_\_\_\_\_\_\_\_\_\_\_\_\_

c.c. 1803594280

<span id="page-4-0"></span>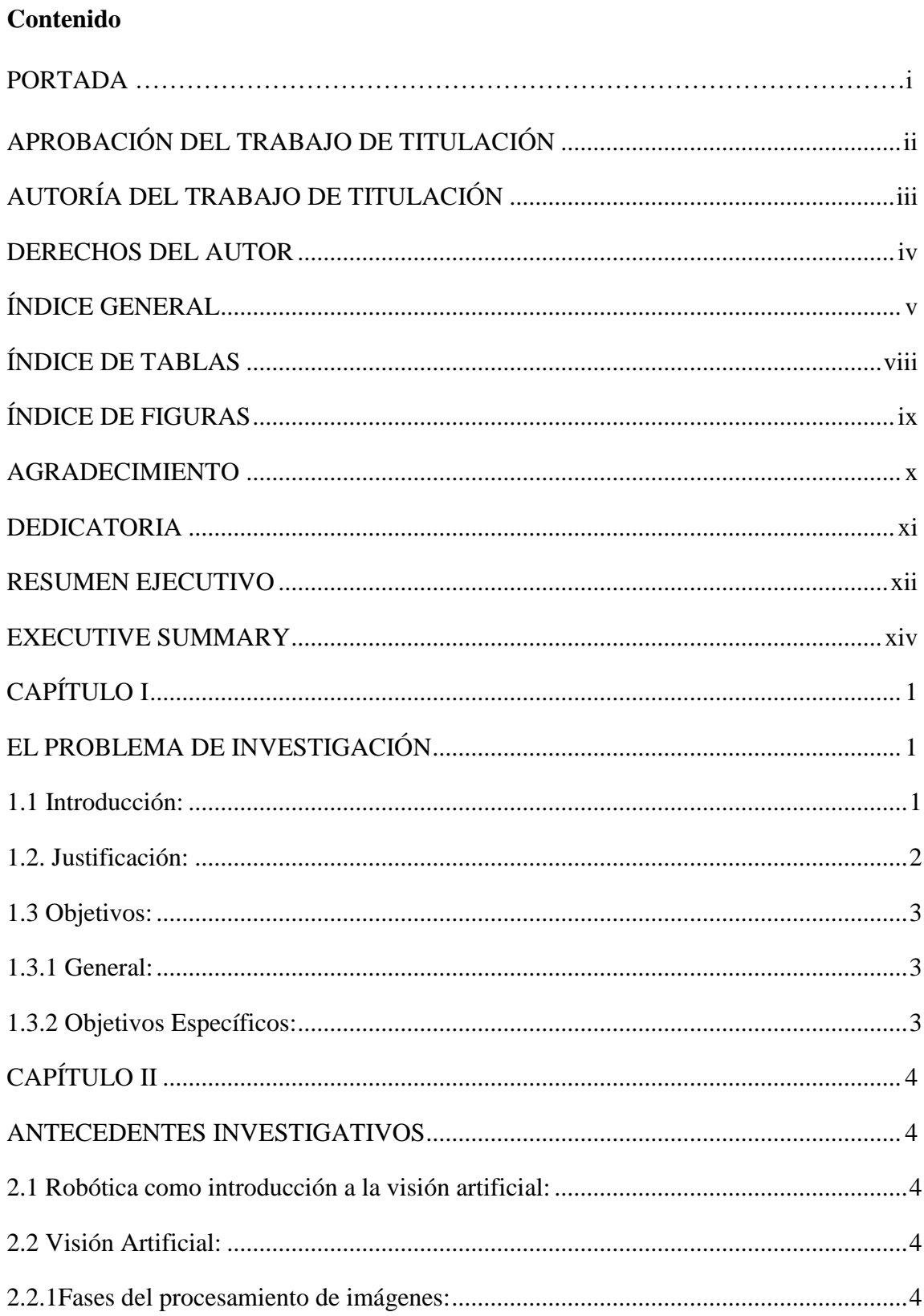

### ÍNDICE GENERAL

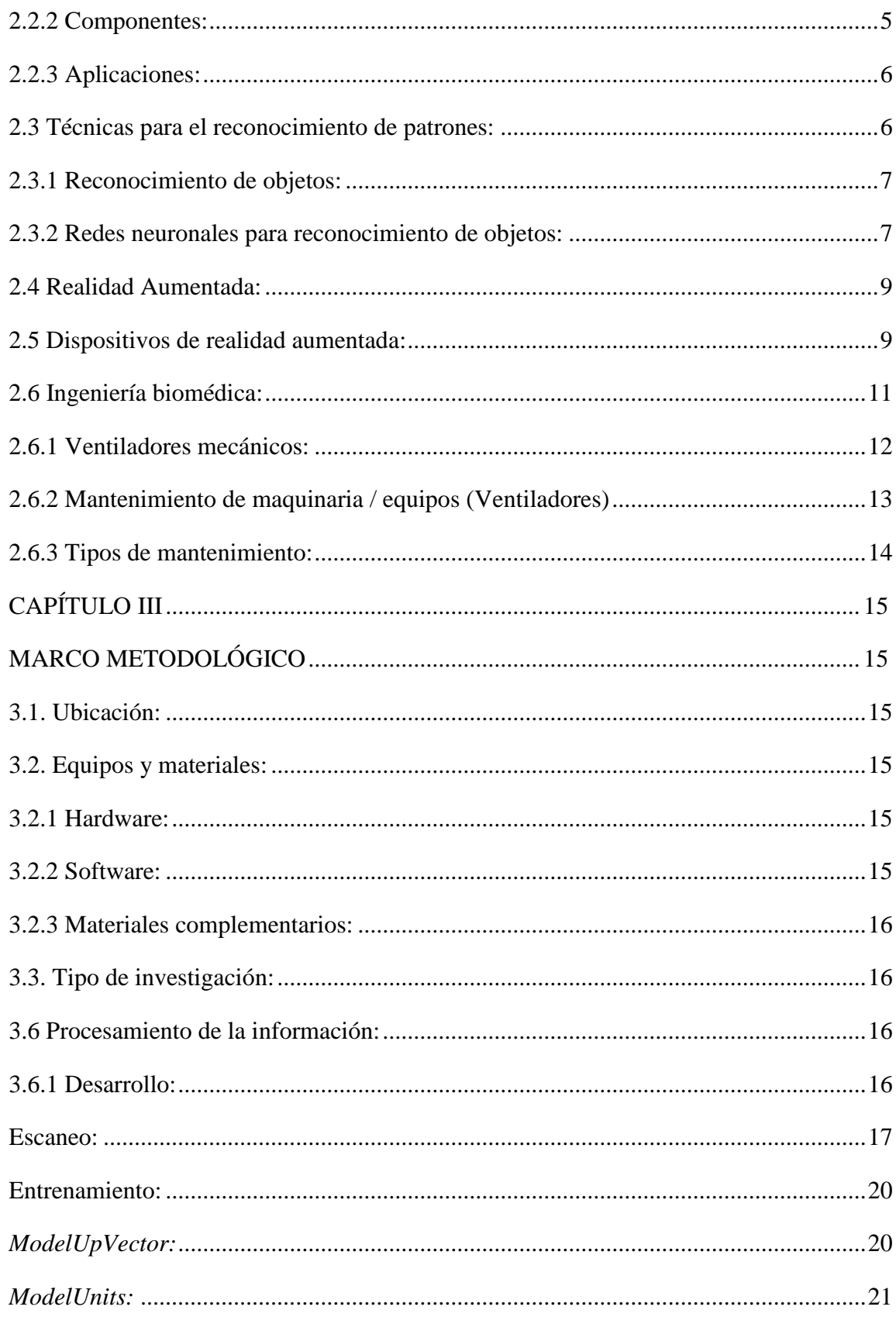

<span id="page-6-0"></span>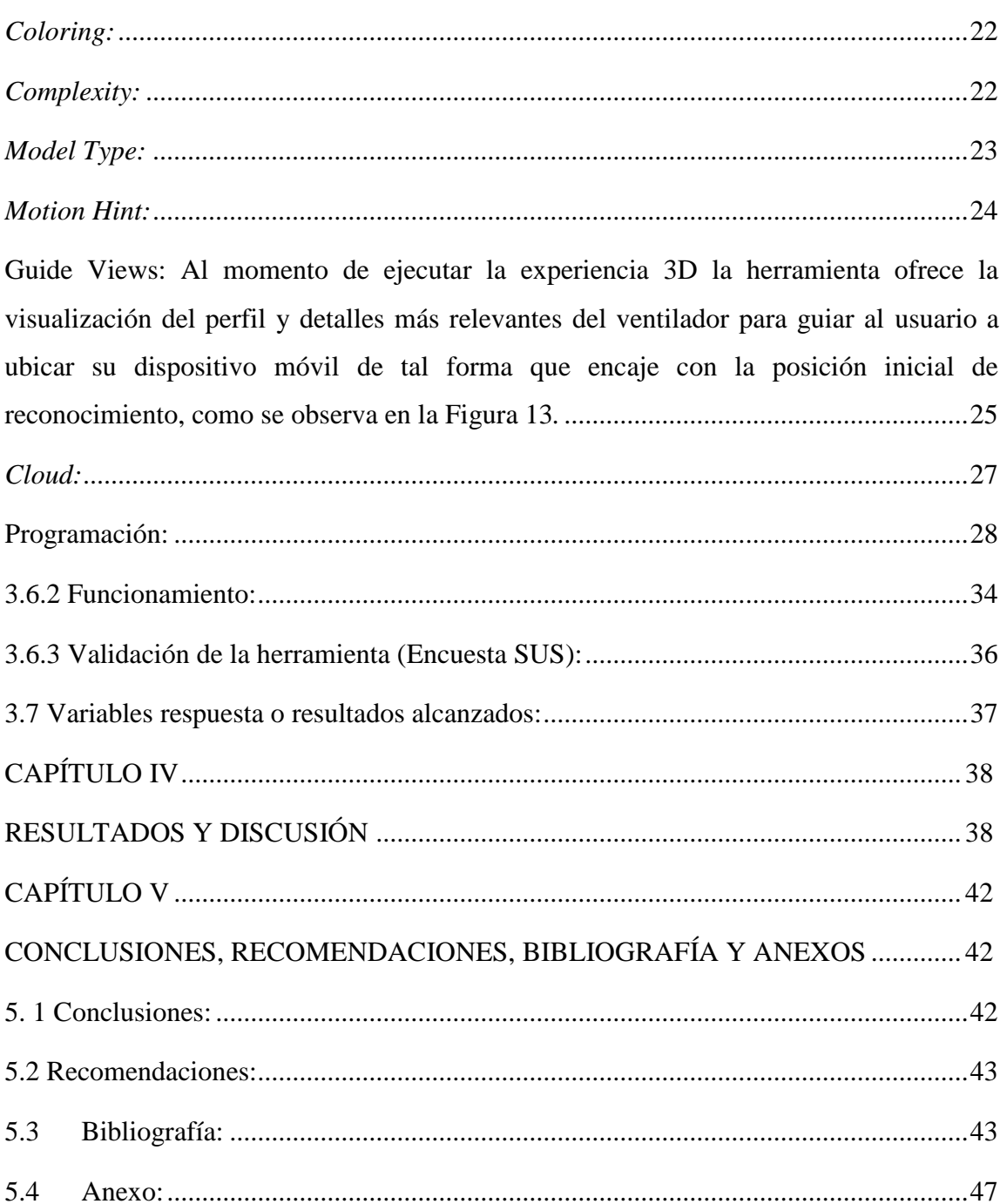

# **ÍNDICE DE TABLAS**

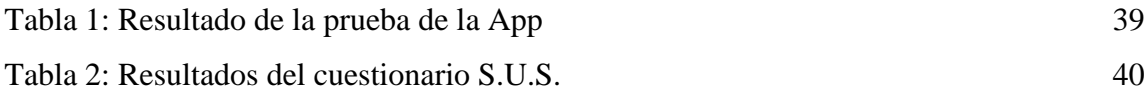

### **ÍNDICE DE FIGURAS**

<span id="page-8-0"></span>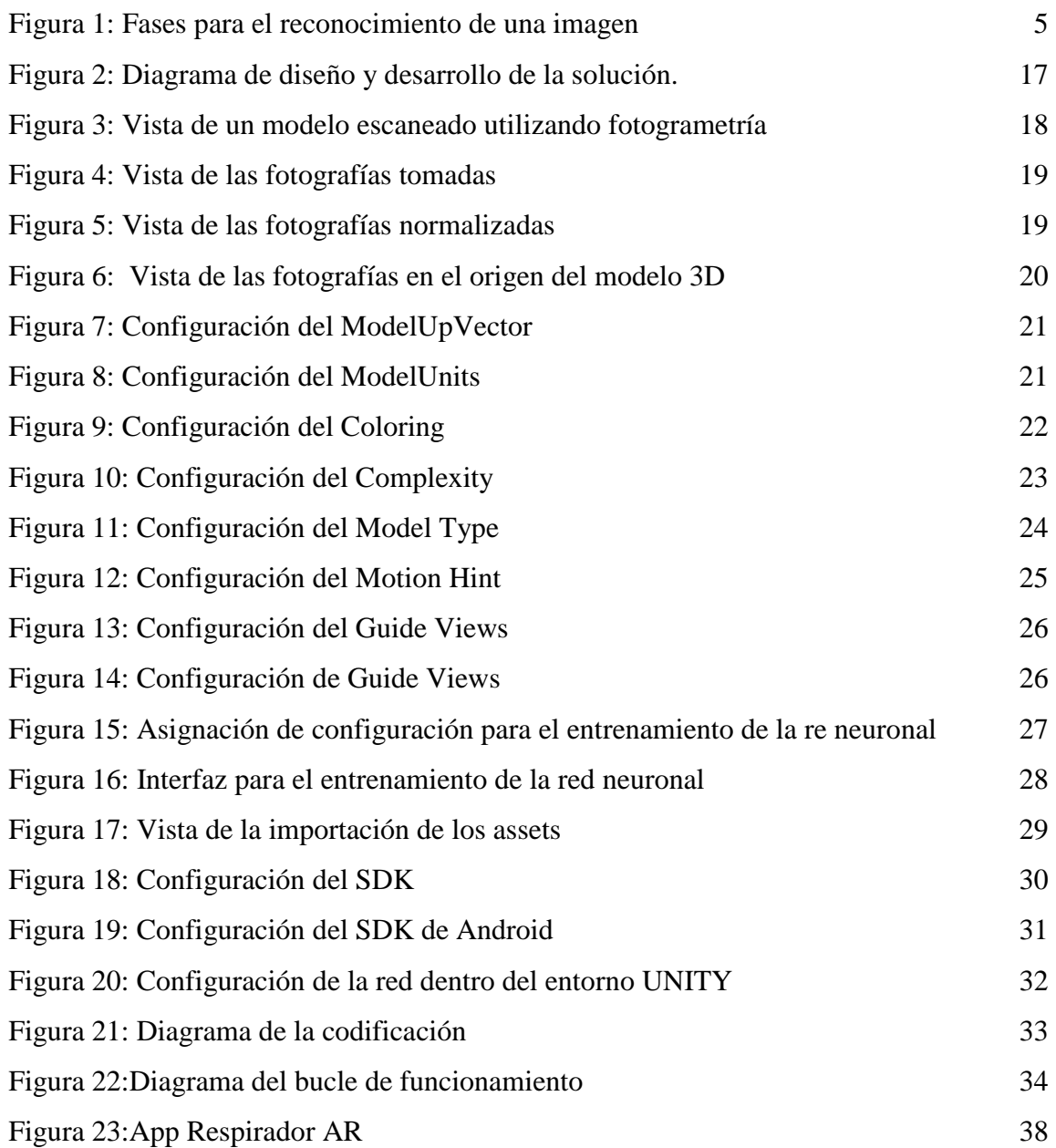

#### **AGRADECIMIENTO**

<span id="page-9-0"></span>Agradezco a la Universidad Técnica de Ambato y a la Facultad de Ingeniería en Sistemas, Electrónica e Industrial por todo su respaldo para cumplir con este sueño profesional.

Al Magister Eddie Galarza director de mi tesis por ser una gran persona y que con su experiencia y profesionalismo me ayudó a conseguir mi meta aspirada.

Y en general a todas las personas que de una u otra manera estuvieron involucrados en el desarrollo de este trabajo.

#### **DEDICATORIA**

<span id="page-10-0"></span>En primer lugar, a Dios, quien siempre ha llenado mi vida de bendiciones.

A mi esposa y mis hijas que han sido el pilar y sostén de mi vida.

A mis padres y hermanas por su guía y apoyo constante en todos los momentos y decisiones importantes. A mis sobrinas, por ser una alegría constante en mi vida.

Y al resto de mi familia que de una u otra manera siempre estuvieron junto a mí dándome su apoyo y ayuda en los buenos y malos momentos

#### **UNIVERSIDAD TÉCNICA DE AMBATO**

# **FACULTAD DE INGENIERÍA EN SISTEMAS, ELECTRÓNICA E INDUSTRIAL MAESTRÍA EN ELECTRÓNICA Y AUTOMATIZACIÓN, MENCIÓN CONTROL DE PROCESOS**

**TEMA:**

# "DESARROLLO DE UNA APLICACIÓN DE REALIDAD AUMENTADA Y VISIÓN ARTIFICIAL PARA EL MANTENIMIENTO DE VENTILADORES MECÁNICOS"

**AUTOR:** Ing. Héctor Fabián Poveda Ocaña

**DIRECTOR**: Ing. Eddie Egberto Galarza Zambrano Mg.

#### **LÍNEA DE INVESTIGACIÓN:**

Tecnología de la información y sistemas de control

<span id="page-11-0"></span>**FECHA:** Abril 01, 2022

#### **RESUMEN EJECUTIVO**

El presente trabajo muestra el desarrollo de un sistema de mantenimiento para el ventilador de cuidados intensivos Savina 300 utilizando realidad aumentada como una guía para el usuario. El algoritmo de identificación ha utilizado una red neuronal entrenada con un modelo 3D del respirador y la configuración de varios detalles relevantes para el proceso de entrenamiento. La plataforma de ejecución objetiva es un dispositivo móvil con sistema operativo Android 11 y con sensores de movimiento (giroscopio y acelerómetro) que permiten versatilidad, movilidad y un bajo coste de implementación de la solución. La detección ha resultado exitosa en tiempos de ejecución, lo cual permite una superposición de los elementos 3D por sobre el ventilador real.

La estructura y la ruta de trabajo planteada ofrece robustez para la implementación de más tareas de mantenimiento a futuro. La validación se ha realizado utilizando el conocido test de usabilidad SUS en el cual la aplicación alcanzó un valor de 82.5, lo cual indica que es recomendable realizar mejoras a nivel de interfaz de usuario y visualización de mensajes en caso de querer lograr un mejor coeficiente.

#### **Palabras claves:**

Redes neuronales, visión artificial, realidad aumentada, ventiladores.

#### **UNIVERSIDAD TÉCNICA DE AMBATO**

# **FACULTAD DE INGENIERÍA EN SISTEMAS, ELECTRÓNICA E INDUSTRIAL MAESTRÍA EN ELECTRÓNICA Y AUTOMATIZACIÓN, MENCIÓN CONTROL DE PROCESOS**

#### **THEME:**

# "DEVELOPMENT OF AN AUGMENTED REALITY AND ARTIFICIAL VISION APPLICATION FOR THE MAINTENANCE OF MECHANICAL FANS"

**AUTHOR:** Ing. Héctor Fabián Poveda Ocaña

**DIRECTED BY**: Ing. Eddie Egberto Galarza Zambrano Mg.

#### **LINE OF RESEARCH:**

• Information technology and control systems

<span id="page-13-0"></span>**DATE:** April, 1st, 2022

#### **EXECUTIVE SUMMARY**

The present work shows the development of a maintenance system for the Savina 300 intensive care ventilator using augmented reality as a guide for the user. The identification algorithm has used a neural network trained with a 3D model of the respirator and the configuration of several relevant details for the training process. The objective execution platform is a mobile device with Android 11 operating system and motion sensors (gyroscope and accelerometer) that allows versatility, mobility and a low-cost implementation of the solution. The detection has been successful in execution times which allows an overlay of the 3D elements on top of the real fan. The proposed structure and work route offers robustness for the implementation of more maintenance tasks in the future.

The validation has been carried out using the well-known SUS usability test in which the application reached a value of 82.5, which indicates that it is advisable to make improvements at the user interface and message display level in case of needing a better coefficient.

### **Keywords:**

Neural networks, artificial vision, augmented reality, fans.

## **CAPÍTULO I EL PROBLEMA DE INVESTIGACIÓN**

#### <span id="page-15-2"></span><span id="page-15-1"></span><span id="page-15-0"></span>**1.1 Introducción:**

El progreso de la tecnología y de los aparatos móviles presentan un gran interés en los últimos años a nivel mundial, ya que conlleva al desarrollo de un sinnúmero de aplicaciones como por ejemplo la realidad aumentada, en la que se relacionan las imágenes en tiempo actual y del entorno, almacenando dicha información en un computador[1], es decir, esta tecnología combina la información real con la digital, para procesos de simulación, análisis, selección de equipos y/o sistemas proporcionando resultados visuales a través de un dispositivo móvil, de una manera interactiva. [2]

La Realidad Aumentada es una línea de investigación de la tecnología que trata de obtener información generada por computador o dispositivo móvil sobre el entorno real y permite disfrutar de experiencias innovadoras debido a que se puede incluir en el contenido convencional detalles como: forma de texto, imagen, audio, vídeo, modelos 3D, etc [3]. Es decir, es un tipo de aplicación móvil que está desarrollada para ser ejecutada en teléfonos inteligentes, tabletas y demás dispositivos que permiten al usuario realizar una tarea de cualquier profesión, de cátedras educativas, actividades de acceso a servicios, etc [4].

Para la realidad aumentada RA, se han creado varias aplicaciones para dispositivos móviles, como, por ejemplo: Unity, Layar, Junaio, TwittARound, entre otras y gracias a los sistemas de reconocimiento de imágenes se puede diseñar figuras de los modelados tradicionales elaborados en 2D [2].

La Realidad Aumentada en combinación con otras tecnologías como la Visión [Artificial,](https://www.atriainnovation.com/vision-artificial-industrial/) aumenta las posibilidades del acceso a la totalidad de la información, es decir, a más de reconocer o evaluar un objeto, se puede proporcionar al sistema una base de datos para algún sistema de gestión y mantenimiento.

En el Ecuador, aproximadamente la mitad de los departamentos dedicados al servicio de mantenimiento, no cuentan con procesos automatizados, por lo que muchos de los

sistemas no tienen actualizados la información y se requiere de mayor tiempo (cronogramas), costo, personal técnico para su administración y planificación [3].

Estas son las razones por lo que esta investigación tiene como objetivo el desarrollo de una aplicación para el mantenimiento de ventiladores mecánicos basados en realidad aumentada y visión artificial, es decir, para obtener una alternativa a los métodos convencionales de mantenimiento que puede generar menores costos de inversión.

#### <span id="page-16-0"></span>**1.2. Justificación:**

En las casas de salud, las actividades de mantenimiento y reparación requieren de procesos laboriosos que generan grandes períodos de tiempo, movimiento del personal, costos elevados y que no están accesibles a cualquier hora, por tal razón, el uso de la realidad aumentada en la industria es muy importante. A través de estas tecnologías es posible obtener información referente a cualquier objeto, repuesto o parte que conforma el equipo o maquinaria, es decir, es posible conectar todo el sistema del equipo a los de la realidad aumentada con el fin de visualizar el aparato desde una aplicación móvil.

Además, con el desarrollo de la aplicación móvil de realidad aumentada y visión artificial se da un gran aporte a los procesos de mantenimiento, ya que brinda al operador información sobre las partes del equipo para una revisión correctiva, preventiva o de rutina en los ventiladores mecánicos, que son equipos de vital importancia para los pacientes en estados críticos que se encuentran en la unidad de cuidados intensivos de las diferentes casas de salud y por tal motivo estos equipos deben recibir frecuentemente un mantenimiento preventivo y una verificación diaria de su correcto funcionamiento[5].

Finalmente, se puede mencionar que los beneficios que proporciona el uso de la realidad aumentada conjuntamente con la visión artificial son los siguientes:

- Ahorro de tiempo
- Procesos no invasivos

Seguridad para el personal y los equipos

#### <span id="page-17-0"></span>**1.3 Objetivos:**

### <span id="page-17-1"></span>**1.3.1 General:**

 Desarrollar una aplicación basada en realidad aumentada y visión artificial para el mantenimiento de ventiladores mecánicos.

#### <span id="page-17-2"></span>**1.3.2 Objetivos Específicos:**

- Investigar los fundamentos teóricos y aplicaciones de la realidad aumentada y visión artificial.
- Identificar los algoritmos de realidad aumentada y de visión artificial para el reconocimiento de patrones en el sistema propuesto.
- Desarrollar el software y programar de la aplicación propuesta.
- Realizar pruebas y validar la aplicación.

# **CAPÍTULO II ANTECEDENTES INVESTIGATIVOS**

#### <span id="page-18-2"></span><span id="page-18-1"></span><span id="page-18-0"></span>**2.1 Robótica como introducción a la visión artificial:**

La robótica es la tecnología de gran interés por sus avances y resultados obtenidos en áreas como, por ejemplo: medicina, electrónica, informática, industria. Con los avances tecnológicos se puede incorporar nuevas funciones como: el reconocimiento del entorno, toma de decisiones, entre otras [6].

Su principal uso es en los procesos de automatización y conjuntamente con la visión artificial se puede adquirir información o conocimiento del entorno a través de imágenes en tiempo real, las cuales son analizadas por un ordenador[7].

#### <span id="page-18-3"></span>**2.2 Visión Artificial:**

Es un tipo de tecnología que conlleva la interacción de varias ramas como: física, electrónica, matemática. Su principio se basa en el modelado matemático de las imágenes, retratos tomados a través de cámaras fotográficas para desarrollar programas que simulen dichas capacidades en un computador. Uno de ejemplo de sus aplicaciones es elaboración de escenas en tres dimensiones a partir de gráficos bidimensionales. Existen dos tipos de visión, detalladas a continuación [8]:

- Monocular: Cuando se utiliza un único punto para obtener a imagen, sin embargo, no se puede estimar la profundidad a la que se localizan los cuerpos.
- Estéreo: Se utiliza dos o más cámaras para obtener la imagen de un mismo punto y donde se puede estimar la profundidad como, por ejemplo, los ojos.

#### <span id="page-18-4"></span>**2.2.1Fases del procesamiento de imágenes:**

El reconocimiento de imágenes depende del objetivo y tipo de aplicación y se lleva a cabo a través de las siguientes etapas [8][9]:

 Captura de la imagen: Obtención de la imagen a analizar a través de sensores o cámaras sensitivos a la luz.

- Pre procesamiento de la imagen: Se utiliza con la finalidad de eliminar o disminuir los factores que puede influir en la captura de la imagen.
- Extracción e interpretación de las características de la imagen: Para detectar toda la información importante para su posterior extracción.
- Segmentación: Transformar la imagen en conjuntos de pixeles que tienen una misma relación.
- Reconocimiento y patrones: Determinar si la imagen presenta alguna característica de gran significancia a través de patrones con el fin de realizar el análisis de los objetos segmentados.

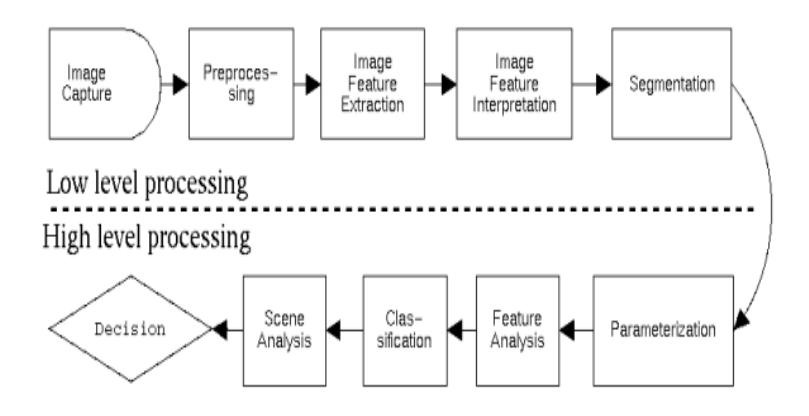

*Figura 1: Fases para el reconocimiento de una imagen [8][9]*

#### <span id="page-19-1"></span><span id="page-19-0"></span>**2.2.2 Componentes:**

Los componentes de la visión artificial son la formación y procesamiento de imágenes, que presentan las siguientes características[9]:

- Iluminación: son los elementos que generan radiación electromagnética, como: láser, filtros, lámparas, etc.
- Captación: Donde se lleva a cabo la transformación de la radiación en señales de carácter eléctrico, como por ejemplo los sensores.
- Adquisición: Es el paso de señal eléctrica a video, como por ejemplos las tarjetas de adquisición.
- Procesamiento: Donde se procesa toda la información partiendo desde la imagen hasta obtener un tipo de información de mayor calidad, como por ejemplo las computadoras.
- Periféricos: Donde se recibe la información obtenida, como por ejemplo monitores, impresoras.

#### <span id="page-20-0"></span>**2.2.3 Aplicaciones:**

Las principales aplicaciones se basan en procesos de automatización en ramas como las industrias automotor, farmacéutica, textil, electrónica, entre otras[10]. Por ejemplo[11]:

- En la medicina: Con imágenes de alta resolución se puede obtener mejores resultados en tratamientos u operaciones.
- En la industria: Se puede revisar la maquinaria a través de un dispositivo móvil (mantenimiento) con la finalidad de apagar o encender las máquinas si es necesario.
- En la educación: Con el diseño de herramientas tecnológicas como la realidad aumentada y visión artificial para crear nuevos métodos de enseñanza más didácticos.
- En la seguridad: A través de la creación de medios de vigilancia que implique el uso de aparatos donde se pueda analizar imágenes y videos de alta calidad.

#### <span id="page-20-1"></span>**2.3 Técnicas para el reconocimiento de patrones:**

Las principales técnicas para el reconocimiento de patrones son[8]:

- Redes neuronales: Usada para la identificación de objetos a través de las resoluciones de la imagen.
- Correspondencia de patrones geométricos: Se basa en la geometría de un objeto.

#### <span id="page-21-0"></span>**2.3.1 Reconocimiento de objetos:**

Conlleva a la exploración e identificación de los objetos que se encuentran en el interior de una imagen. Existen varias técnicas para el reconocimiento de imágenes, tales como[12]:

- Modelos: Se busca las características de la imagen que son compatibles con el modelo a analizar.
- Apariencia: Se basa en la apariencia que es captada por los dispositivos móviles del objeto de interés que depende del enfoque local o global que se le pueda dar al modelo a investigar.
- Redes multicapas: Las mismas que tienen la capacidad de aprender a través de algoritmos de entrenamiento en que se incluyen vectores para identificar una imagen o reconocer un objeto.

#### <span id="page-21-1"></span>**2.3.2 Redes neuronales para reconocimiento de objetos:**

Son sistemas de reconocimiento y procesamiento de la información a través del aprendizaje por la experiencia, es decir, a este conjunto de red se puede entrenar con la finalidad de obtener el desarrollo de ciertas tareas con modelos ilustrativos. A este tipo de sistema se lo conoce como Deep Learning. Entre las principales características de este algoritmo se puede mencionar[13]:

- Clasificación de objetos, imágenes, entornos, variedades.
- Análisis de voz
- Escritura y traducción

Para la identificación de imágenes y objetos, se han hecho presentes las Redes Neuronales Convolucionales, que se basan en el sistema visual humano, es decir que en lugar de describirle al algoritmo exactamente como se ve una manzana o una pera, se le otorgan miles de imágenes de manzanas y peras con el fin de entrenarlas y que a su vez la ruta del aprendizaje sea su propia decisión. Dicho en otras palabras, las redes neuronales construyen un modelo estadístico que aprende a relacionar patrones e imágenes con la etiqueta correcta (manzana o pera) [14].

También se los conoce como clasificadores [15], los que reconocen miles de animales, objetos en escenas diferentes. Se han usado estos algoritmos para estimar su edad, género y discernir las emociones exteriorizadas por una persona utilizando un vídeo o imagen. De aquí también que a medida que la red neuronal ha sido alimentada con millones de imágenes es capaz también de generar rostros de personas que jamás han existido, fruto de la combinación de rasgos elementales de una persona y que la red ha seleccionado por si sola [16]. Todo este gasto computacional ha ido en descenso en cada año, dado que la capacidad de procesamiento se duplica al tener dispositivos más eficientes y miniaturizados. Por tanto, los costes de entrenamiento disminuyen para un algoritmo que antes era pesado y demandaba de recursos importantes. Pero los algoritmos no han quedado estáticos, también se ha notado un incremento en las necesidades de computación para entrenamiento de redes, lo cual ha hecho que las GPUs sean las más cotizadas para armar servidores de entrenamiento. Estas tarjetas de vídeo han crecido en su objetivo de ofrecer mejores arquitecturas para entrenamiento y procesamiento de imágenes, texto, audio y vídeo [17].

Todas estas innovaciones tanto en hardware de ejecución como en algoritmos de aprendizaje y entrenamiento han hecho posibles aplicaciones que se ejecuten en tiempo real como la identificación de rostros en cámaras de seguridad, la conducción autónoma, manejo de maquinaria remota, análisis de horas de vídeo en búsqueda de contenido inapropiado en tan solo segundos, generación de texto, audio, obras de arte, etc. Las posibilidades para la IA (Inteligencia Artificial) se incrementan dramáticamente cada día. Pero tantas ventajas no siempre son usadas en tono de la mejora de vida del usuario más bien han aparecido proyectos que atentan contra la verdad como los deepfakes [18], videos en los cuales se superpone el rostro de una persona al rostro de un actor y se puede tener a personalidades gesticulando palabras o discursos que jamás lo han hecho o mostrarlos en situaciones donde la ofensa es el objetivo.

#### <span id="page-23-0"></span>**2.4 Realidad Aumentada:**

La realidad aumentada es una herramienta que engloba elementos visuales, sonoros y virtuales a la realidad percibida [19].

Actualmente, la realidad aumentada se hace presente en el campo social y directamente en la educación con cursos y propuestas interesantes en función a crear un aprendizaje por experiencias más que por memorización. Existen también aplicaciones dedicadas a la enseñanza y fortalecimiento del ajedrez en estudiantes de nivel básico usando realidad aumentada y machine learning en dispositivos móviles. La clave se encuentra en las estrategias y jugadas que se desea fomentar y la imaginación en los movimientos que el usuario adapta a las jugadas propuestas, todo esto con fichas virtuales superpuestas al tablero de ajedrez. Un añadido especial permite visualizar libros, artículos, reportajes, indicadores y un marcador que indica el estado del juego y/o métricas de la partida. De manera análoga, la realidad aumentada, es capaz de modelar en el espacio, especialmente lo abstracto, lo que se quiere transmitir al usuario, esto permite un aprendizaje profundo en conceptos gráficos, favoreciendo el desarrollo educativo [20]

#### <span id="page-23-1"></span>**2.5 Dispositivos de realidad aumentada:**

La tecnología ha ido evolucionando y con ello el uso de herramientas importantes, tales como los dispositivos móviles. La tecnología de la realidad aumentada conlleva el aumento del tamaño de las imágenes a través de la cámara de los dispositivos móviles con la adición de entornos virtuales novedosos, llevando a cabo a obtener como resultado una realidad mixta [1].

El desarrollo tecnológico ha ido evolucionando a la par del consumo masivo de dispositivos con propósito general, uno de éstos ha sido el smartphone. Este equipo ha demostrado tener capacidades de comunicación, innovación e investigación. Razones por las cuales ha sido llevada la tecnología de realidad aumentada a popularizarse en los smartphones. El uso de la cámara, sensores de movimiento y pantalla han sido cruciales como métodos de entrada para la alimentación de los algoritmos de visión artificial y redes neuronales que interpretan el entorno enfocado por la cámara. Si bien es el dispositivo

más usado para ejecutar y distribuir aplicaciones de realidad aumentada, no son los únicos ni tampoco los que ofrecen mayor comodidad al usuario [1], entre los desarrollos con propósito de mostrar elementos virtuales superpuestos a objetos reales se tiene a mencionar:

- **Tablets**
- Gafas Inteligentes
- Hologramas
- Proyectores

Cada uno de estos dispositivos tiene un propósito especial de uso. Las tablets son útiles para una interfaz más amplia en pantalla que los smartphones, pero no todas las aplicaciones están diseñadas para adaptar su interfaz gráfica al tamaño grande de pantallas. Las gafas inteligentes por otro lado pueden mostrar recursos gráficos en una pantalla diminuta ubicada a escasos centímetros del ojo humado haciendo que cobren mayor tamaño. Estos dispositivos ofrecen también un uso natural dado que tienen las manos libres para realizar tareas adicionales o a su vez operar la interfaz de usuario con controles que descienden desde las gafas. Esta condición obliga al usuario a depender de un control en las manos del usuario y a cables descendientes de las gafas lo cual puede significar un problema en la actividad natural del usuario [21].

Por otra parte los hologramas constituyen la representación más fiel de una experiencia de realidad aumentada en el tramo visual, dado que la imagen la pueden ver varios usuarios al mismo tiempo sin la necesidad de utilizar gafas o dispositivo alguno [22]. Esta característica suena muy útil pero la tecnología actualmente depende de espejos e incluso ilusiones ópticas para lograr su cometido. Esta forma de mostrar las imágenes no es usable tal cual y requiere aún más desarrollo e investigación en óptica y luz por tanto no está al alcance del usuario final.

Los proyectores por su lado ofrecen experiencias orientadas al entretenimiento en función de bombardear con haces de luz a estructuras arquitectónicas para pintarlas de colores diferentes al diseño original. Esta forma de proyección ofrece una ilusión a varios espectadores al mismo tiempo superponiendo colores, formas y animaciones siguiendo la forma 3D de rascacielos, iglesias y edificios patrimoniales [23]. Los efectos caben recalcar no constituyen daño alguno a las estructuras civiles con lo cual se pueden usar en edificios patrimoniales o ruinas, que por su naturaleza no pueden ser alteradas o destruidas. Si bien los resultados son elocuentes a la vista, se necesita que el entorno adyacente esté en completa oscuridad para apreciar colores e intensidades, además de que el periodo de desarrollo de una experiencia de proyección suele ser específica para el edificio objetivo y más no estándar para cualquier estructura. Los usuarios son únicamente espectadores del efecto visual sin poder interactuar con animaciones y destellos proyectados, aunque la facilidad de vista al no depender de lentes o visores especiales hacen que esta técnica sea usada para festivales ciudadanos en edificaciones importantes de una determinada urbe.

#### <span id="page-25-0"></span>**2.6 Ingeniería biomédica:**

Es la mezcla de las nociones, fundamentos y tecnologías de la ingeniería (matemática, física, programación) para la resolución de problemas en ciencias de la vida como medicina, bioquímica, biología[24].

Es considerada una de las tecnologías más transcendentales del siglo XXI, debido a los grandes resultados obtenidos en la medicina como, por ejemplo[25]:

- Uso de robots como auxiliares en rehabilitación
- Uso de realidad aumentada y visión artificial
- En el procesamiento de señal e imagen
- En las gestiones clínicas tecnológicas
- En la instrumentación médica
- Sensores no invasivos en equipos o vestimenta médica.

Esta ciencia conlleva la interacción entre la tecnología y la medicina, es decir, esta ingeniería conlleva desde la aplicación de modelos matemáticos hasta el diseño y fabricación de aparatos, equipos, dispositivos y accesorios médicos de última tecnología con la utilización de herramientas digitales como la visión artificial y la realidad aumentada. Entre las ramas que interactúan con la biomedicina se puede mencionar[25]:

- **•** Telemedicina
- Telecomunicaciones
- Electrónica
- Informática

Entre las aplicaciones más relevantes de esta ciencia, se puede mencionar[26]:

- Proyecto de órganos artificiales como: riñones, corazón.
- Fabricación de biomateriales como: polímeros, sustitutos de partes del sistema óseo.
- Nano partículas: Para control de glucosa.
- Fabricación de prótesis, sistemas ortopédicos, accesorios para rehabilitación y entrenamiento.
- Biosensores: Para obtención de datos de la frecuencia cardiaca, neurotransmisores.
- Aplicaciones radiológicas: Rayos X, resonancias magnéticas, isotopos radioactivos para detección de ciertas enfermedades.

#### <span id="page-26-0"></span>**2.6.1 Ventiladores mecánicos:**

Los ventiladores mecánicos se usan como soporte vital en personas que se encuentran en estado crítico de salud. Siendo su función principal el intercambio entre gases, a condiciones controladas. Por lo que es necesario que el personal que maneja el equipo cuente con toda la información necesaria para su correcto uso. Entre los principales componentes del ventilador se puede detallar[27]:

- Panel de programación: Donde se programa todas las condiciones y tratamiento que necesita el paciente.
- Sistema electrónico: Ayuda a controlar las funciones disponibles en el ventilador a través de conversiones análogo/digital, memoria interna de los datos obtenidos.
- Sistema neumático y suministro de gases: Sirve para que se lleve a cabo la mezcla y control del fluido de los gases como: oxígeno, aire, gases medicinales, entre otros.
- Sistema eléctrico: Es el responsable de la fuente de energía de la máquina.
- Circuito del paciente: Encargado de la conexión entre la persona con el equipo.
- Sistemas de alamas: Es el responsable de la detección de alguna modificación en el funcionamiento normal del ventilador.

Existe varios tipos de ventilación mecánica, mismos que van a depender la condición del paciente y del tipo de sistema de ventilación que requiere, los cuales se detallan a continuación [28]:

- Controlado: Si el ventilador comanda todo el proceso de respiración en su totalidad, es decir, el paciente necesita relajación o sedación total.
- Asistido: Es un tipo de ventilación donde el ventilado servirá como sostén para el paciente, pero no en su totalidad.
- Intermitente sincronizado: A través de ciclos de ventilación sincronizados con la finalidad de ir facilitar el retirado del equipo en su totalidad.
- Con presión de soporta: Similar a la ventilación asistida con parámetros controlados y depende de la respuesta del paciente.

#### <span id="page-27-0"></span>**2.6.2 Mantenimiento de maquinaria / equipos (Ventiladores)**

Los mantenimientos deben realizar, en la mayoría de los casos, personas con conocimiento necesario de la empresa fabricante, sin embargo, los cronogramas, el tipo y la frecuencia no está homologado y va a depender de la necesidad de cada casa de salud[25].

Los mantenimientos en los equipos y aparatos van a depender de las características y de las funciones de los mismos en el ámbito de la medicina. Por ejemplo[25]:

- Mantenimiento extensivo: en el caso de los ventiladores mecánicos, máquinas para diálisis y dispositivos que tengan características análogas.
- Alineación o calibración: Para los equipos o aparatos mecánicos, hidráulicos,

neumáticos.

 Mantenimiento promedio: Para equipos que contienen monitores como parte de sus componentes.

#### <span id="page-28-0"></span>**2.6.3 Tipos de mantenimiento:**

Existen 3 principales tipos de mantenimientos que se realizar en los equipos o máquinas [29]:

- Correctivo: Se realiza posterior a que se produce una falla en el equipo, tiene como finalidad la corrección del problema y que el aparato vuelva a las condiciones normales de funcionamiento.
- Preventivo: Se lo realiza a través de cronogramas de mantenimiento con la finalidad de detectar problemas y fallas antes que pueden suceder y así tener en condiciones adecuadas a los equipos.
- Predictivo: Se realiza para predecir problemas a futuro a través de la medición de las condiciones y variables más importantes en el equipo a utilizar.

# **CAPÍTULO III MARCO METODOLÓGICO**

#### <span id="page-29-2"></span><span id="page-29-1"></span><span id="page-29-0"></span>**3.1. Ubicación:**

- Los equipos y dispositivos utilizados para la investigación y desarrollo se adquirieron de un proveedor de equipos informáticos en la Ciudad de Quito.
- La aplicación de realidad aumentada se desarrolló en la Cuidad de Ambato en la Provincia de Tungurahua en Ecuador.
- Las pruebas de trabajo y encuesta SUS se desarrollaron en el área de mantenimiento del Hospital General Ambato en la Provincia de Tungurahua en Ecuador.

#### <span id="page-29-3"></span>**3.2. Equipos y materiales:**

#### <span id="page-29-4"></span>**3.2.1 Hardware:**

- Computadora Intel(R) Core(TM) i7-6700HQ CPU @2.60GHz, 32GB RAM, Windows 10 PRO 64 bits
- Dispositivo móvil (Smartphone Samsung S21+) Exynos 2100, 8GB RAM, 64MP 4320p, 6.7" 1080x2400 px, Android 11
- Ventilador de Cuidados Intensivos Savina 300

#### <span id="page-29-5"></span>**3.2.2 Software:**

- UNITY, motor de videojuegos
- Editor de código (Visual Studio 2022)
- Software de modelado 3D (3ds MAX, Sketchup)
- SDK de Android

#### <span id="page-30-0"></span>**3.2.3 Materiales complementarios:**

- Interfaz de usuario
- Efectos sonoros
- Animaciones

#### <span id="page-30-1"></span>**3.3. Tipo de investigación:**

El tipo de investigación del presente estudio es aplicada y de carácter tecnológico, debido a que, se desarrolló una aplicación que implica la combinación de la tecnología como la realidad aumentada y visión artificial.

#### <span id="page-30-2"></span>**3.6 Procesamiento de la información:**

Para el apartado del procesamiento de la información se realizó en dos etapas:

- Desarrollo: Se especificó la continuidad de procesos por los cuales se realizó para concebir la solución.
- Funcionamiento: Se detalló el modo de funcionamiento dado que aporta conceptos y procedimientos para enriquecer esta investigación.

#### <span id="page-30-3"></span>**3.6.1 Desarrollo:**

El desarrollo se ha realizado en una conjunción de tecnologías de detección de imagen en tiempo real para identificación de objetos 3D. La *Figura 2* muestra las etapas del desarrollo, que se detallan a continuación:

- Escaneo
- Entrenamiento
- Programación

En la etapa de escaneo se construyó una representación digital del modelo original, en el entrenamiento se configuró una red neuronal con el objetivo de identificar el modelo 3D escaneado, y finalmente en la programación se utilizó assets gráficos para diseñar una rutina de mantenimiento para el ventilador.

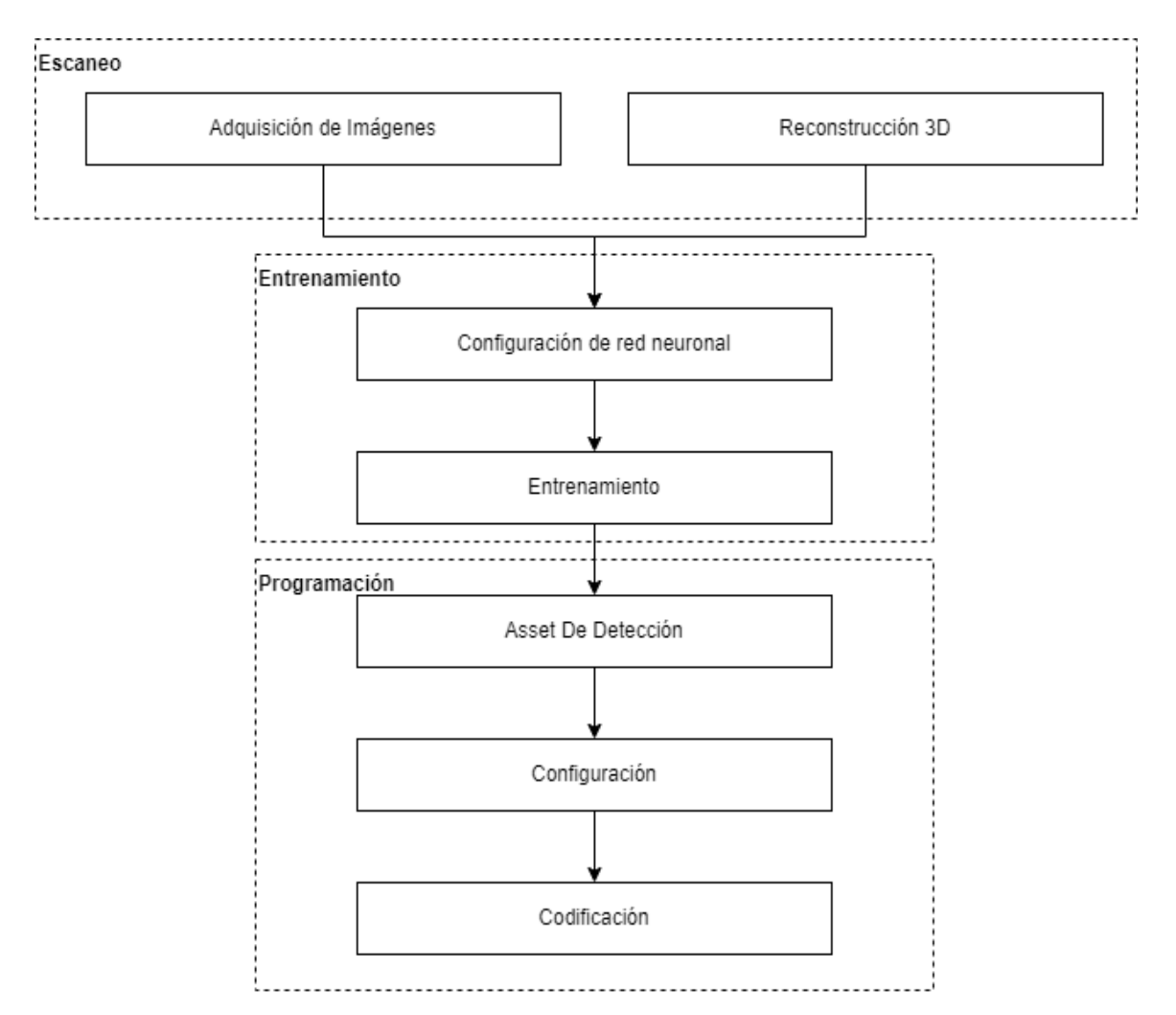

*Figura 2: Diagrama de diseño y desarrollo de la solución.* 

*Elaborado por: Poveda, H. (2022).*

#### <span id="page-31-1"></span><span id="page-31-0"></span>**Escaneo:**

En esta etapa se hace énfasis en la adquisición de imágenes 2D y datos 3D para la identificación del objeto en cuestión. Existen técnicas como la fotogrametría que generan un modelo 3D a partir de un conjunto de fotografías tomadas alrededor del objeto de tal manera que se genere una nube de puntos. El algoritmo sugiere la creación de una red (mesh) a lo largo de esta nube de puntos generando una superficie plana compuesta por triángulos (tris).

Dado que para la fase de entrenamiento se requiere un modelo 3D lo más fiel posible al modelo real (Figura 3), la desventaja de esta técnica es evidente porque que el resultado final no complace las exigencias de exactitud, precisión, simetría y homogeneidad que posee el objeto 3D.

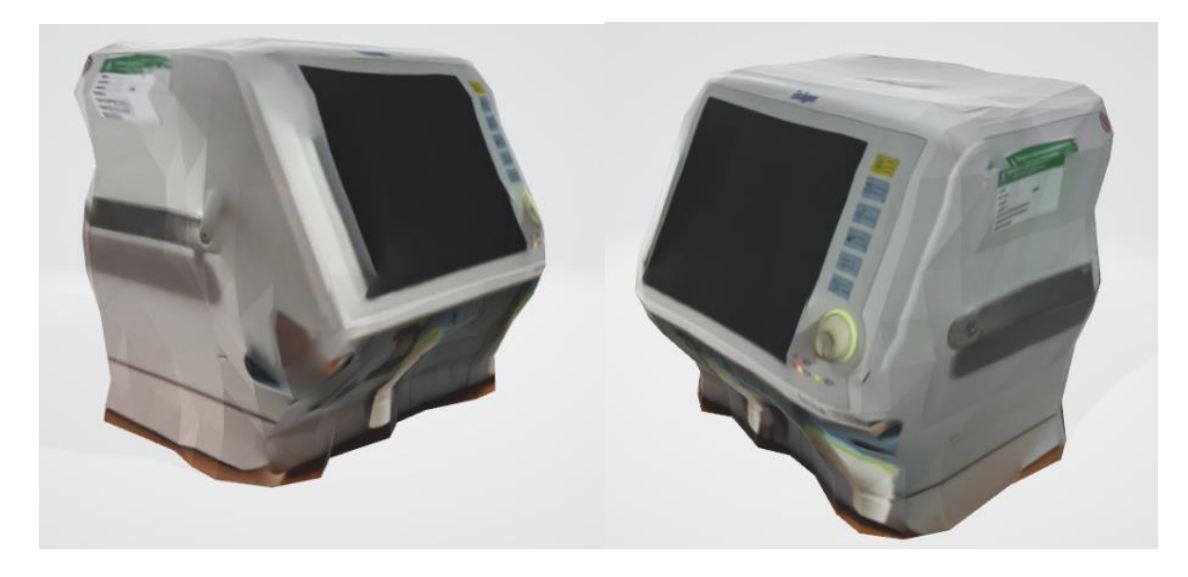

*Figura 3: Vista de un modelo escaneado utilizando fotogrametría*

#### *Elaborado por: Poveda, H. (2022).*

<span id="page-32-0"></span>La generación de una mesh masivamente llena de triángulos provoca que el modelo 3D tenga un tamaño extenso a comparación de un modelo 3D generado desde 0. La técnica usada para crear el modelo 3D utiliza imágenes tomadas desde los planos: superior, frontal, posterior y lateral del respirador como se puede observar en la Figura 4.

Es necesario la normalización de tamaños y distancias dado que al momento de tomar la fotografía es muy posible que el efecto angular de la cámara produzca tamaños erróneos al momento de superponer las fotografías (Figura 5).

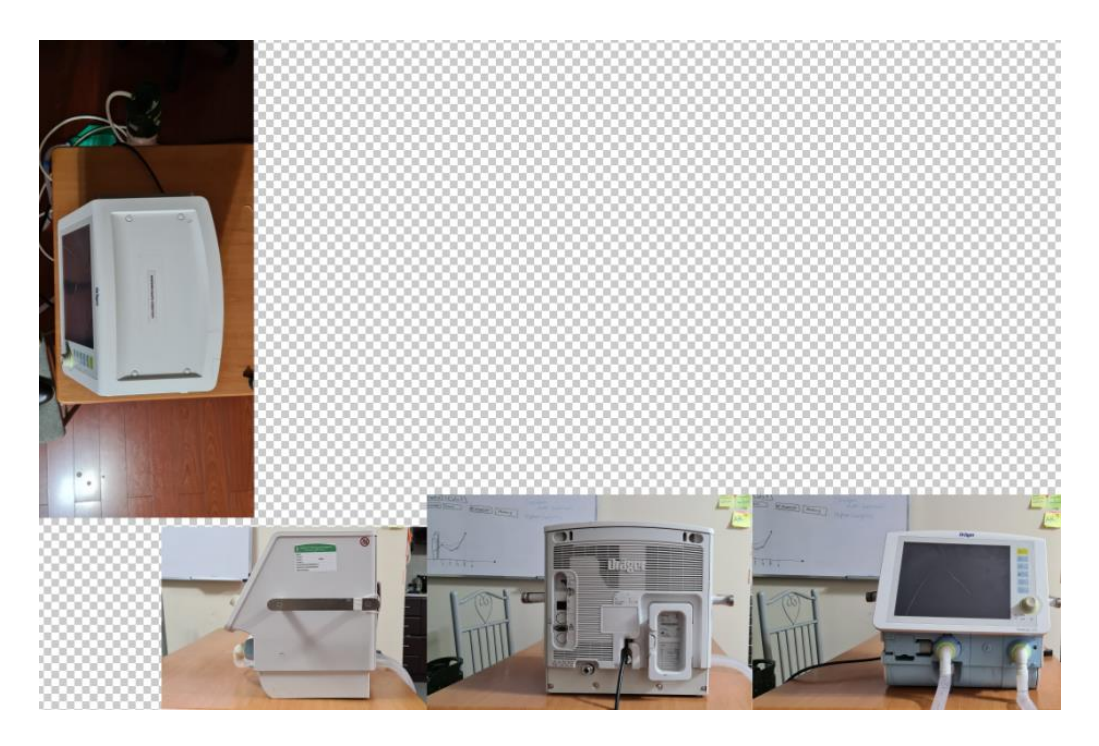

*Figura 4: Vista de las fotografías tomadas*

*Elaborado por: Poveda, H. (2022).*

<span id="page-33-0"></span>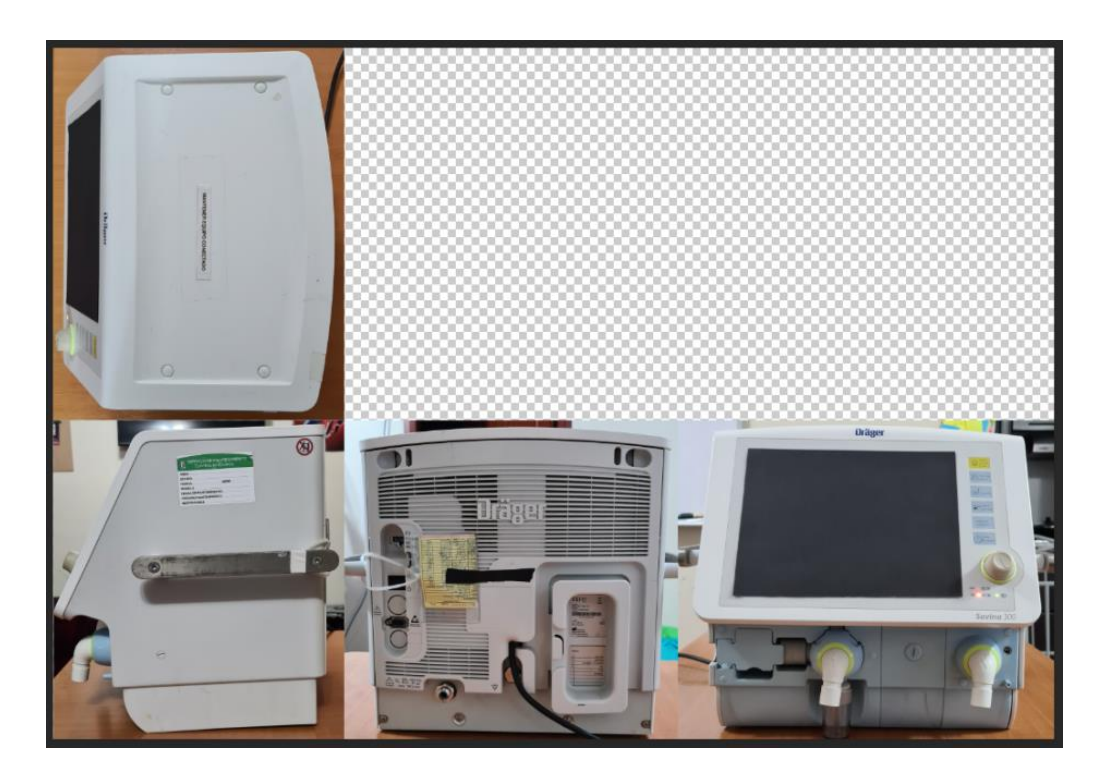

*Figura 5: Vista de las fotografías normalizadas*

<span id="page-33-1"></span>*Elaborado por: Poveda, H. (2022).*

En el bloque de reconstrucción 3D se utilizó un software de modelado 3D para construir el modelo a partir de la superposición de las imágenes (superior, frontal, posterior y laterales) en cada eje X, Y, Z como origen del nuevo modelo 3D, que es representación fiel del ventilador real, como se puede observar en la Figura 6.

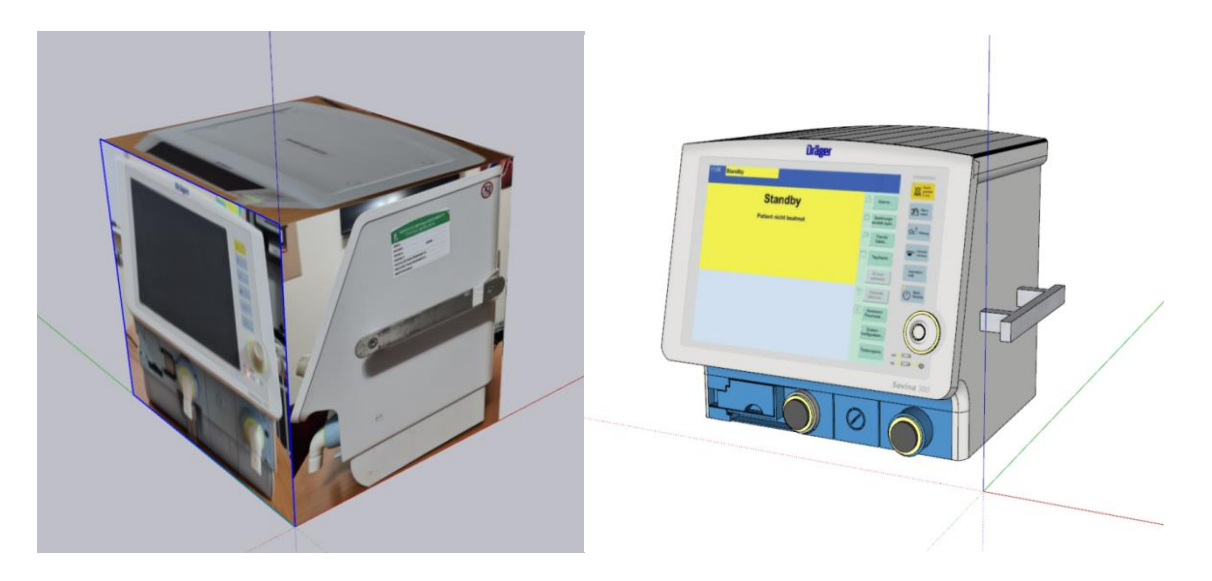

*Figura 6: Vista de las fotografías en el origen del modelo 3D Elaborado por: Poveda, H. (2022).*

#### <span id="page-34-2"></span><span id="page-34-0"></span>**Entrenamiento:**

Para la detección del modelo 3D en el espacio, es necesario entrenar una red neuronal que designe puntos notables en el modelo 3D que sirvan como identificadores y posteriormente anclas. Estas anclas permitirán la definición del reconocimiento mientras el usuario mueve su dispositivo móvil por el espacio para de esta manera no perder la identificación del objeto en los 3 ejes XYZ.

El modelo 3D escaneado previamente se usó en el paquete de software Model Target Generator. Este software analiza el modelo 3D partiendo de las siguientes configuraciones para el entrenamiento de la red neuronal:

<span id="page-34-1"></span>*ModelUpVector:* Hace referencia a la orientación del modelo, es necesario elegir el eje superior entre los ejes X, Y, Z como se muestra en la Figura 7. Esto es debido a que, no todos los paquetes de software de modelado 3D asignan al eje superior el mismo eje.

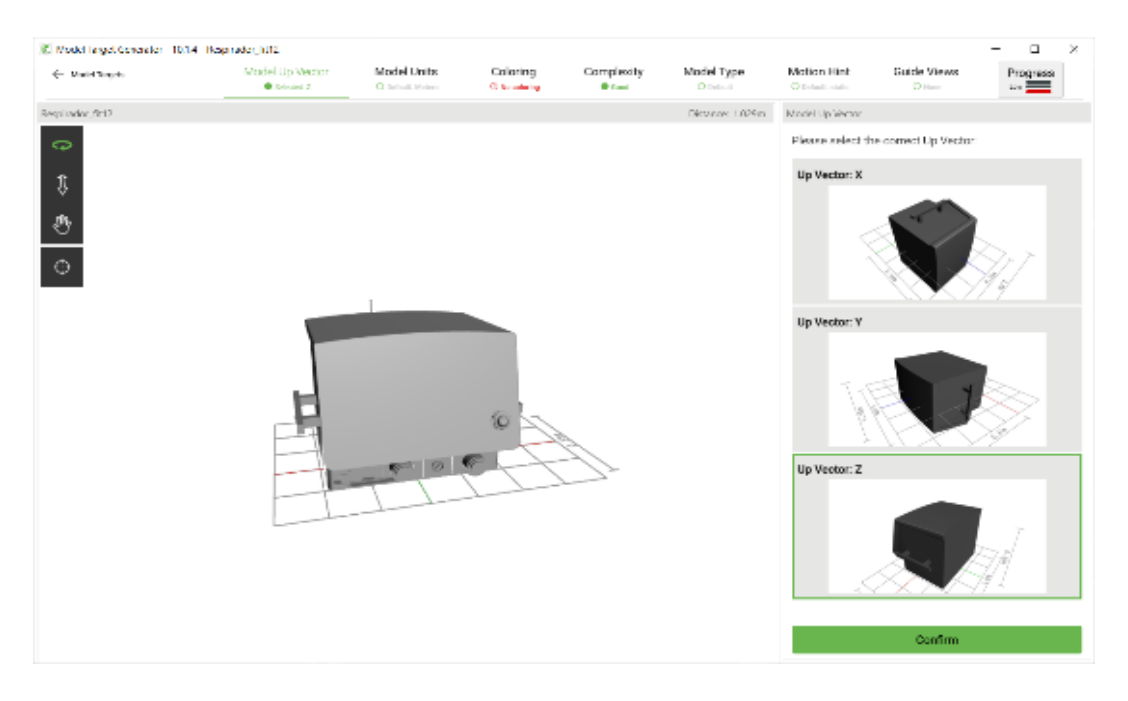

*Figura 7: Configuración del ModelUpVector*

#### *Elaborado por: Poveda, H. (2022).*

<span id="page-35-1"></span><span id="page-35-0"></span>*ModelUnits:* Para la estimación de tamaño se necesita elegir las unidades de medida del modelo 3D, en este caso se elige la opción de metros *(Figura 8)*.

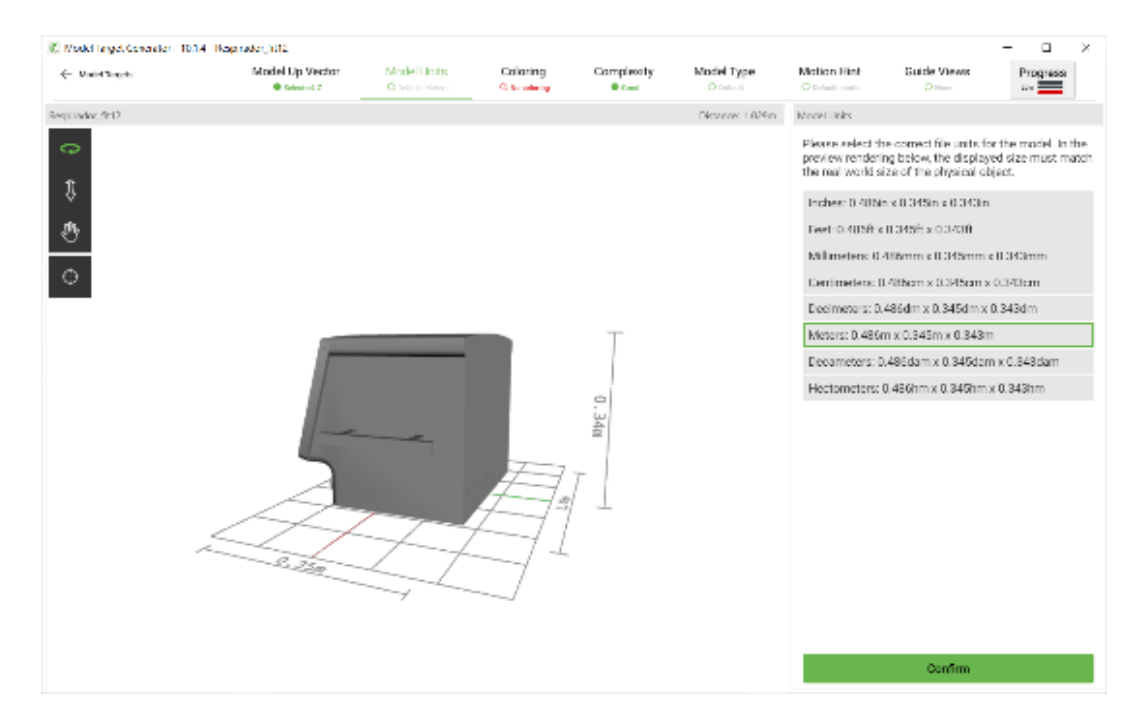

*Figura 8: Configuración del ModelUnits*

<span id="page-35-2"></span>*Elaborado por: Poveda, H. (2022).*

<span id="page-36-0"></span>*Coloring:* Para segmentar el modelo 3D en zonas más sensibles de asignación de anclas y referencias, para una mejor identificación el algoritmo sugiere pintar las zonas de colores randómicos como se puede analizar en la Figura 9.

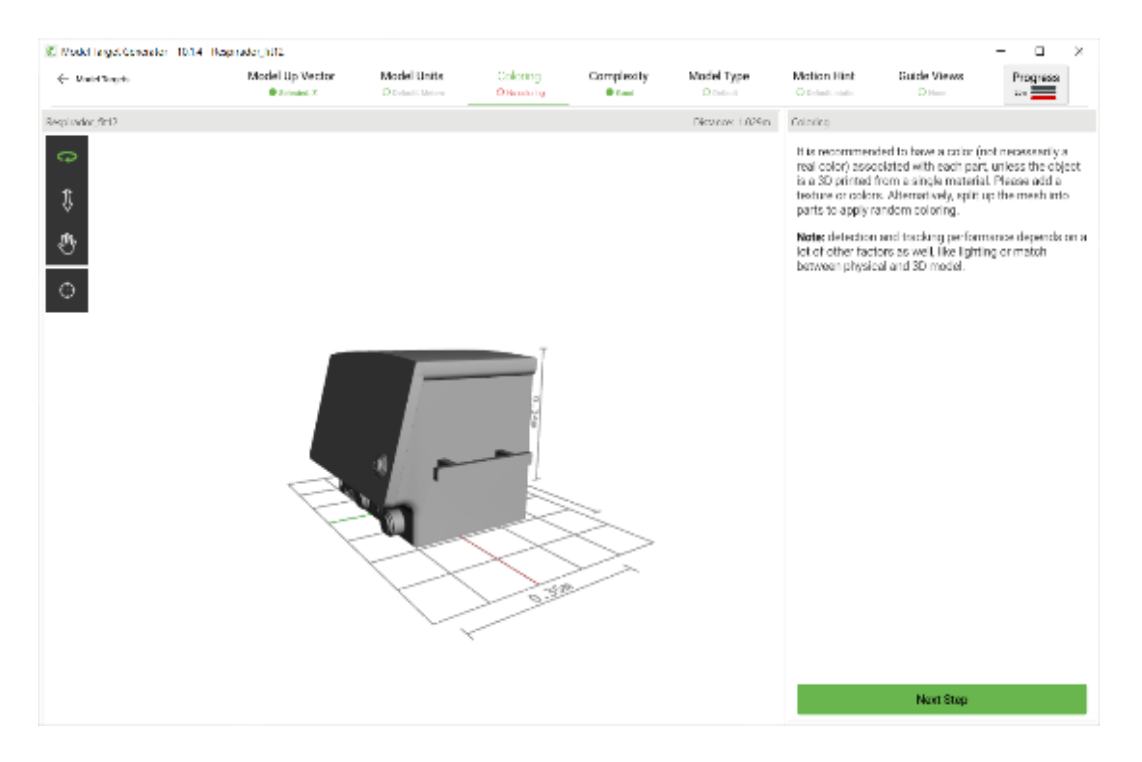

*Figura 9: Configuración del Coloring Elaborado por: Poveda, H. (2022).*

<span id="page-36-2"></span><span id="page-36-1"></span>*Complexity:* La cantidad de triángulos es analizada y si supera la cantidad límite es necesario optimizar el modelo en zonas donde la superficie es plana o no sufre cambios significativos. En este requerimiento [30] es donde los modelos obtenidos por fotogrametría que tienen meshes densamente pobladas por triángulos no cumplen la cantidad reglamentaria de tris tanto como para el entrenamiento como para la identificación ya en un dispositivo móvil.

Se debe tomar en cuenta la limitante en hardware que posee el dispositivo móvil y por tanto la alta densidad de triángulos no es apta para este tipo de dispositivos. El modelo del ventilador cumple con los requerimientos al estar conformado por 1 sub modelo y contener en total 5806 triángulos *(Figura 10).*

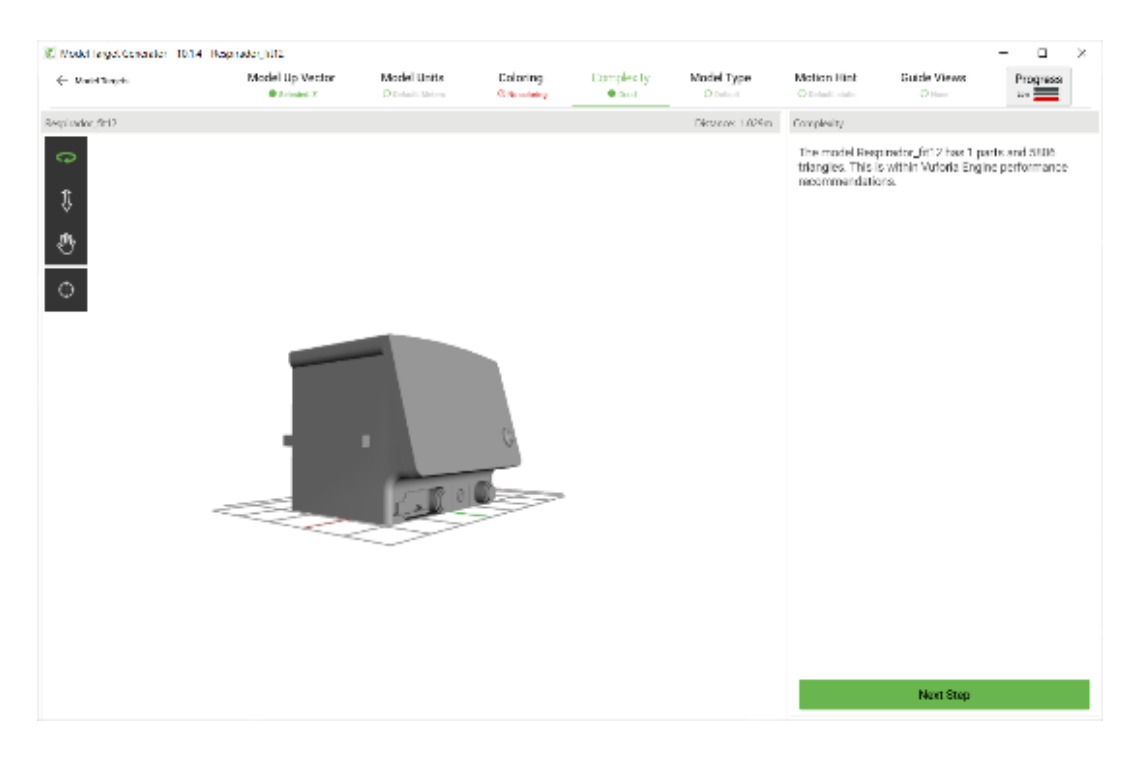

*Figura 10: Configuración del Complexity Elaborado por: Poveda, H. (2022).*

<span id="page-37-1"></span><span id="page-37-0"></span>*Model Type:* El tipo del modelo es una característica relevante dado que el algoritmo se ajusta a objetos que varían en su tamaño, reflexión de luz y forma de escaneo. A partir de estas características se cuentan con 3 categorías como se puede observar en la Figura 11, detalladas a continuación:

- a. Default. Donde se encuentra cualquier objeto de tamaño pequeño como juguetes o máquinas de hasta 80x80x80.
- b. Car. Es un perfil netamente para autos, estos objetos tienen la característica de reflejar la luz por la naturaleza misma del metal y el algoritmo se adapta a este cambio en la superficie del objeto.
- c. 3D Scan. En esta opción el algoritmo considera las irregularidades de un objeto escaneado por un dispositivo de captura de elementos de la vida real. Estos dispositivos ofrecen resultados optimizados compatibles con este

paquete de software lo cual directamente no se puede obtener de la fotogrametría.

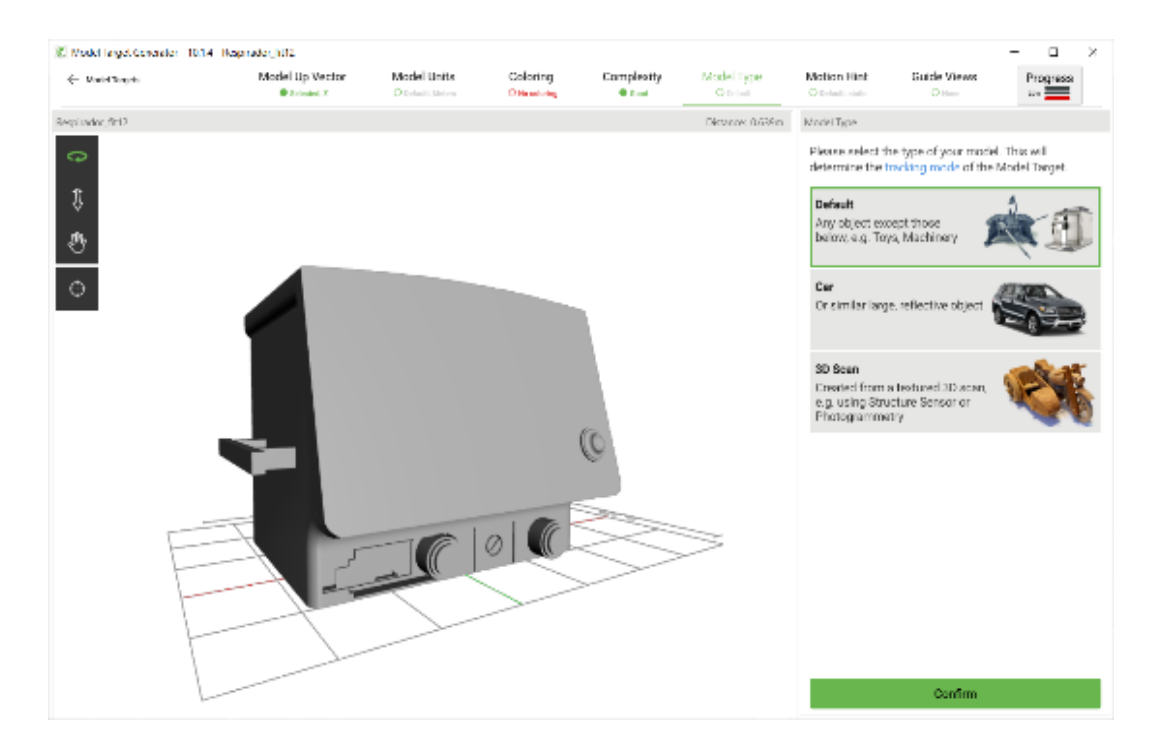

*Figura 11: Configuración del Model Type Elaborado por: Poveda, H. (2022).*

<span id="page-38-1"></span><span id="page-38-0"></span>*Motion Hint:* En esta opción el algoritmo necesita conocer si el objeto sufre modificaciones en su posición inherentes a su natural funcionamiento durante la identificación del objeto, es decir, si se mueve durante la experiencia de realidad aumentada.

En este caso se elige la opción STATIC dado que la posición del ventilador se mantiene constante en su funcionamiento y mientras se ejecuta la experiencia en Realidad Aumentada *(Figura 12).*

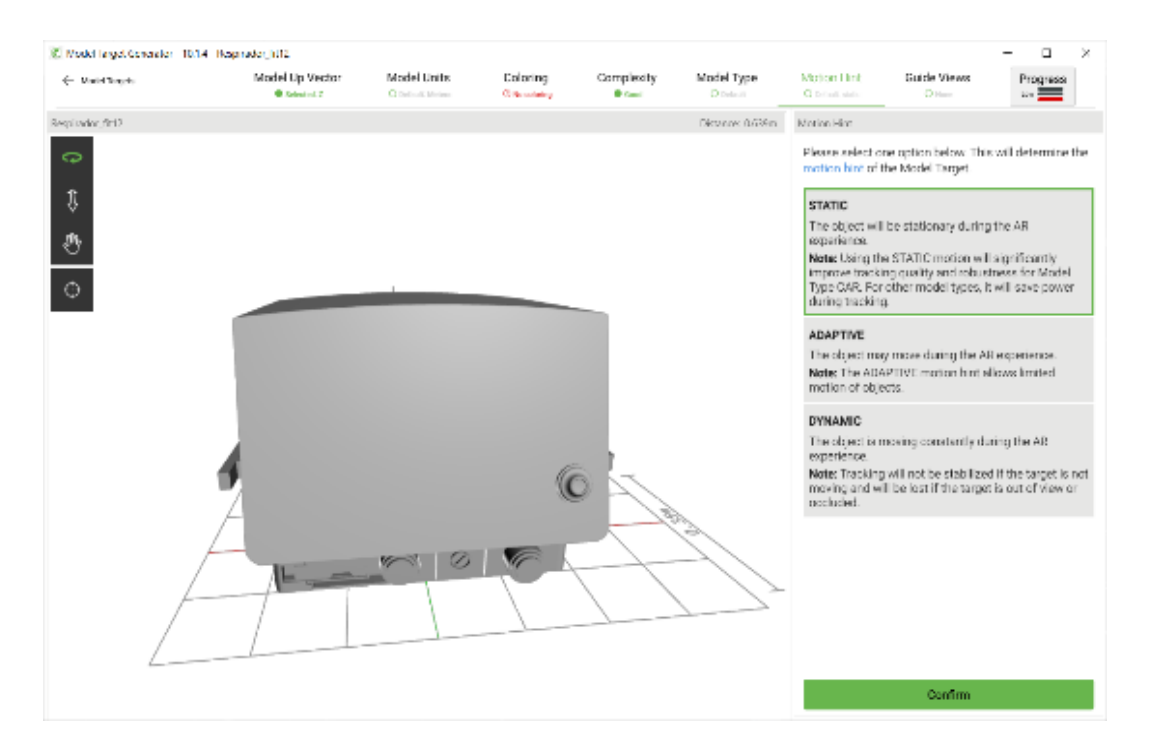

*Figura 12: Configuración del Motion Hint Elaborado por: Poveda, H. (2022).*

<span id="page-39-1"></span><span id="page-39-0"></span>**Guide Views:** Al momento de ejecutar la experiencia 3D la herramienta ofrece la visualización del perfil y detalles más relevantes del ventilador para guiar al usuario a ubicar su dispositivo móvil de tal forma que encaje con la posición inicial de reconocimiento, como se observa en la Figura 13*.*

Esta característica es útil para guiar al usuario, pero no es mandatorio la instrucción de ubicar el dispositivo móvil en dicha posición para iniciar el reconocimiento del objeto.

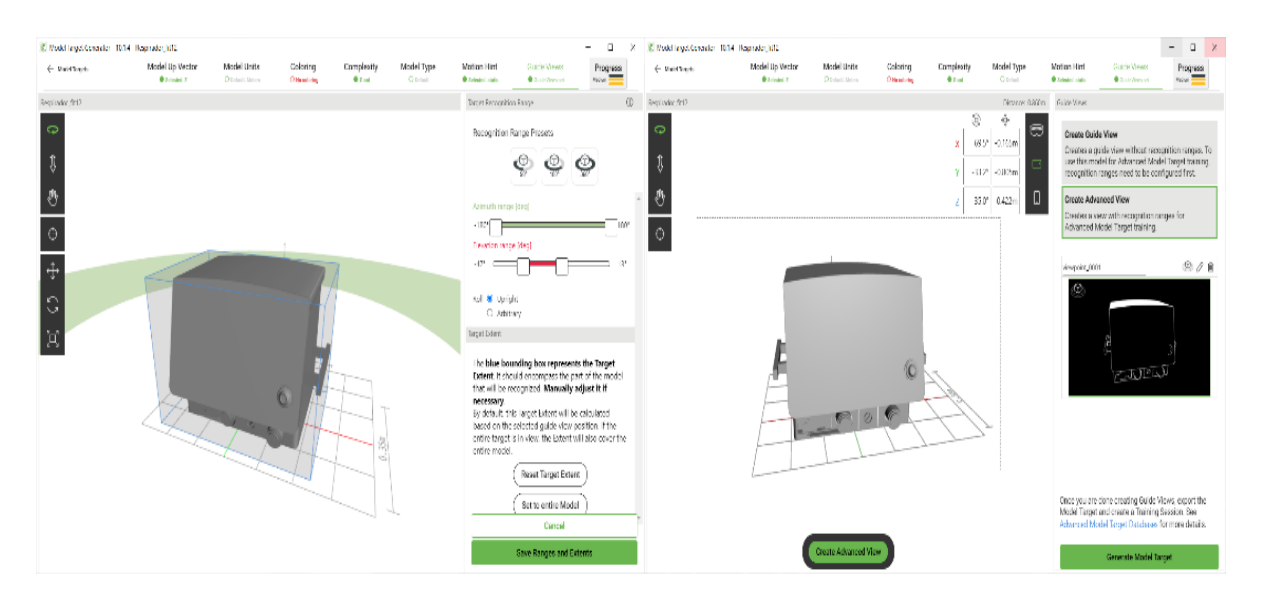

*Figura 13: Configuración del Guide Views*

*Elaborado por: Poveda, H. (2022).*

<span id="page-40-0"></span>Finalmente, en la Figura 14 se observa la configura de la forma en la que el objeto será visualizado desde el dispositivo móvil: como un domo o en forma 360 desde la parte inferior, superior, etc*.*

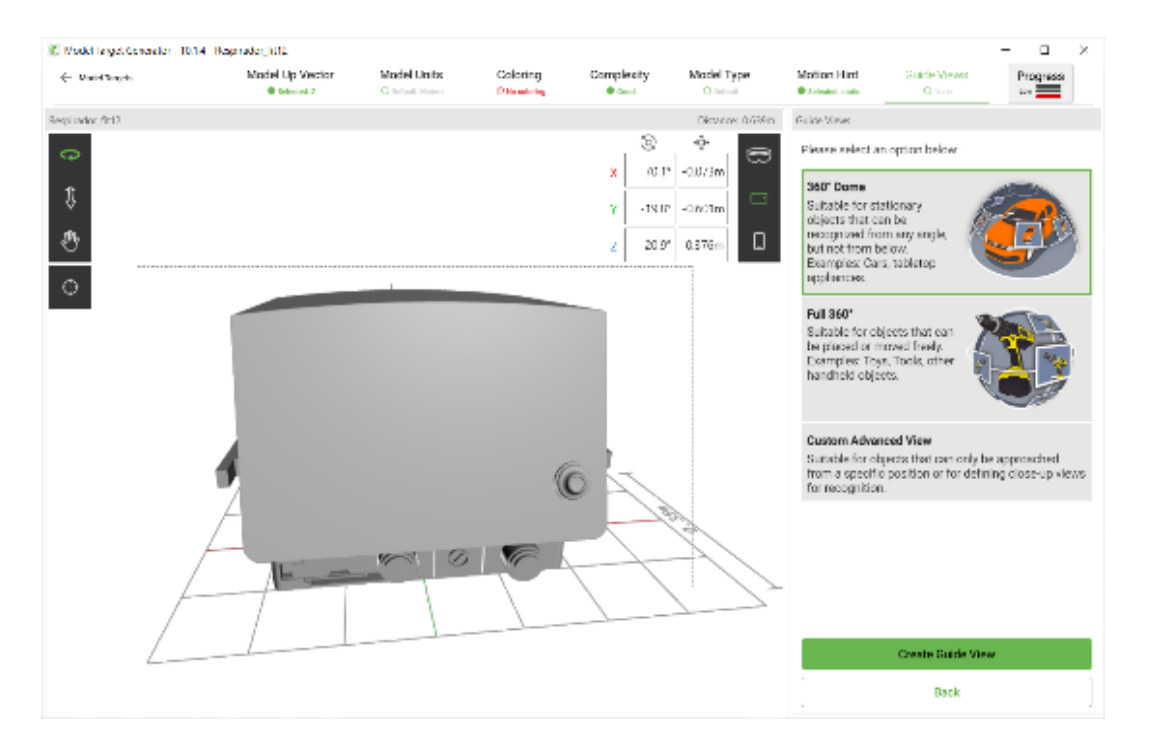

<span id="page-40-1"></span>*Figura 14: Configuración de Guide Views*

*Elaborado por: Poveda, H. (2022).*

<span id="page-41-0"></span>*Cloud:* La configuración vista en el bloque anterior se convierte en condiciones iniciales para el entrenamiento de la red. Esta red se encuentra en la nube y requiere de una última configuración.

Es necesario crear una DataBase para alojar el perfil de configuración que se ha realizado y añadir el perfil creado o incluso varios perfiles a la vez *(Figura 15)*.

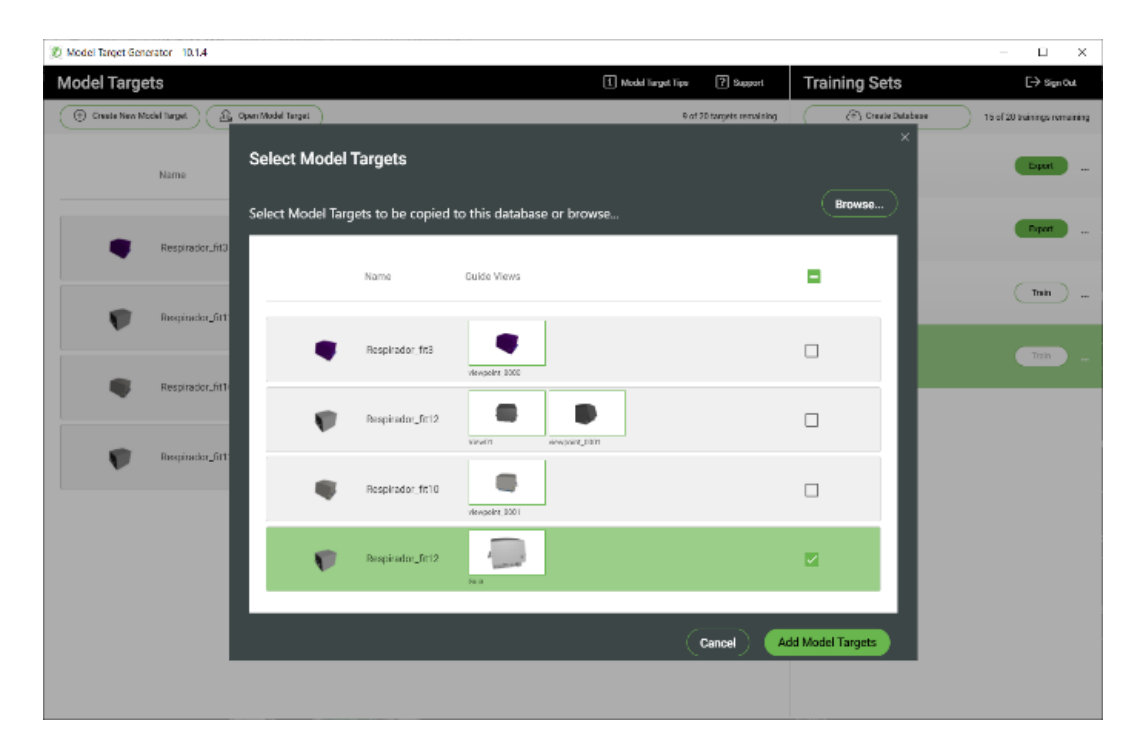

*Figura 15: Asignación de configuración para el entrenamiento de la re neuronal*

*Elaborado por: Poveda, H. (2022).*

<span id="page-41-1"></span>Una vez que se ha terminado todas las configuraciones se inicia el proceso de entrenamiento, el tiempo requerido depende de la complejidad del objeto o a su vez de la sencillez del objeto dado que al no existir puntos de referencia que sirvan como anclaje el modelo se torna difícil de detectar como se puede observar en la *Figura 16.*

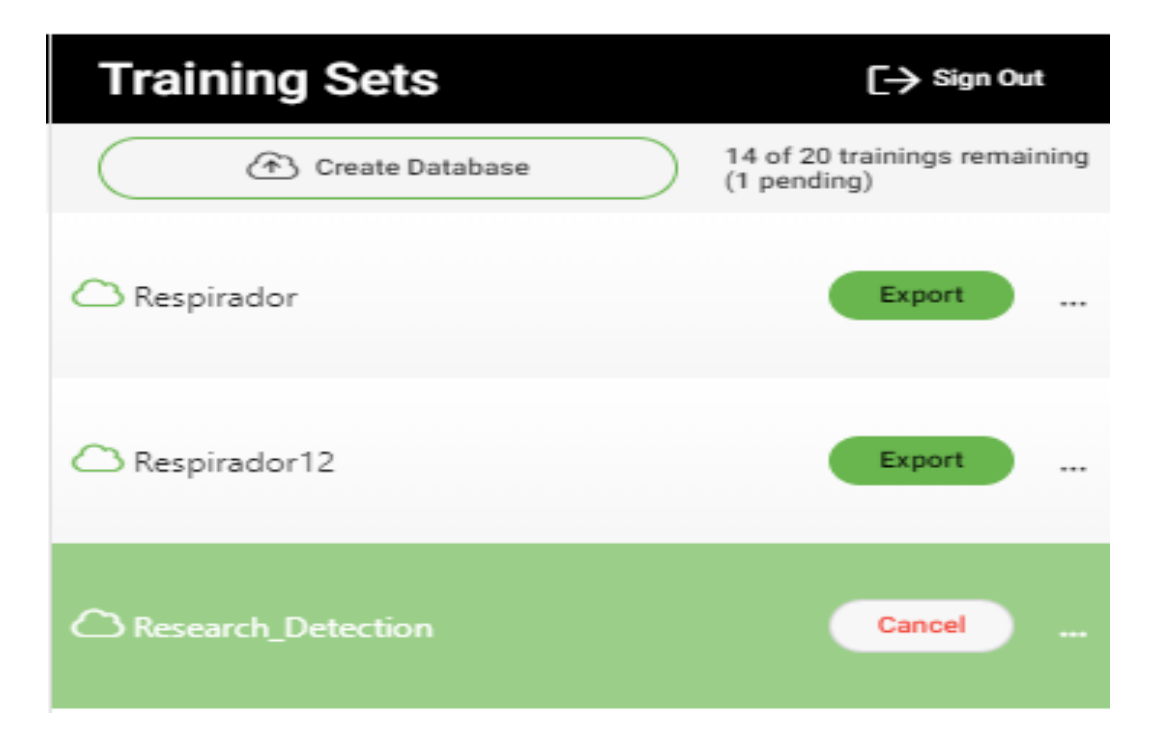

*Figura 16: Interfaz para el entrenamiento de la red neuronal Elaborado por: Poveda, H. (2022).*

#### <span id="page-42-1"></span><span id="page-42-0"></span>**Programación:**

En esta etapa se llevó a cabo el proceso de importación del modelo 3D recreado, la red neuronal entrenada y demás recursos gráficos al entorno virtual donde usando codificación en lenguaje C# se realiza la detección, configuración y visualización del proceso de mantenimiento del Ventilador.

Dentro de este módulo de programación se tienen bloques secuenciales en los cuales se detalla la importación, configuración y codificación de la aplicación.

Assets de Detección. - son los productos resultantes del módulo de entrenamiento entre los cuales se encuentran:

- UnityPackage- Es el archivo que se importe directamente a Unity.
- PNG. Ayuda visual para orientar correctamente el dispositivo al momento de empezar la búsqueda del Ventilador.

En la figura 17 se presenta la vista de importación de los assets. En donde, es necesario el uso del SDK de Vuforia que permite tener el backend en dll´s y lenguaje C# necesarios para administrar la cámara del dispositivo móvil y la detección del objeto 3D.

El SDK de Vuforia permite además la detección de marcadores 2D representados en imágenes y códigos QR [31].

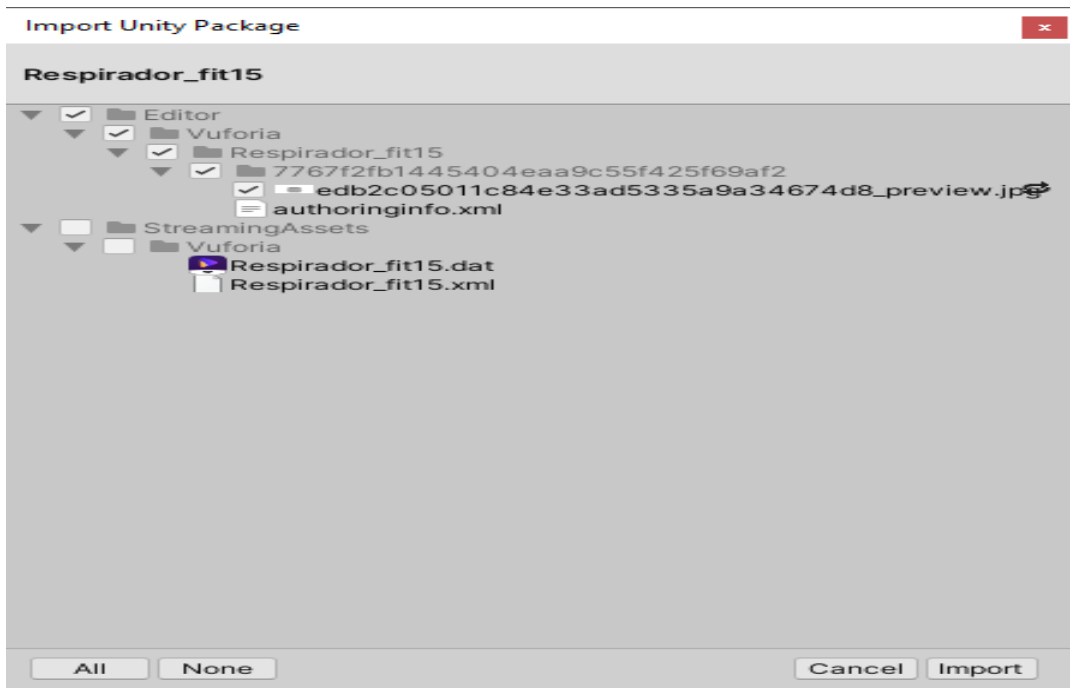

*Figura 17: Vista de la importación de los assets* 

*Elaborado por: Poveda, H. (2022).*

<span id="page-43-0"></span>El siguiente bloque en el módulo de programación obedece a la configuración tanto del entorno de funcionamiento del SDK, plataforma de exportación y modo de uso de la red entrenada.

En la Figura 18 se presenta la configuración del SDK va enfocada al nivel de uso de la aplicación, en este caso dado que se trata de una solución de investigación no comercial, se procede a solicitar una licencia de desarrollo con fines no comerciales en la web developer de vuforia [32]. La licencia consiste en un código alfanumérico de 380 caracteres de uso único en la aplicación*.*

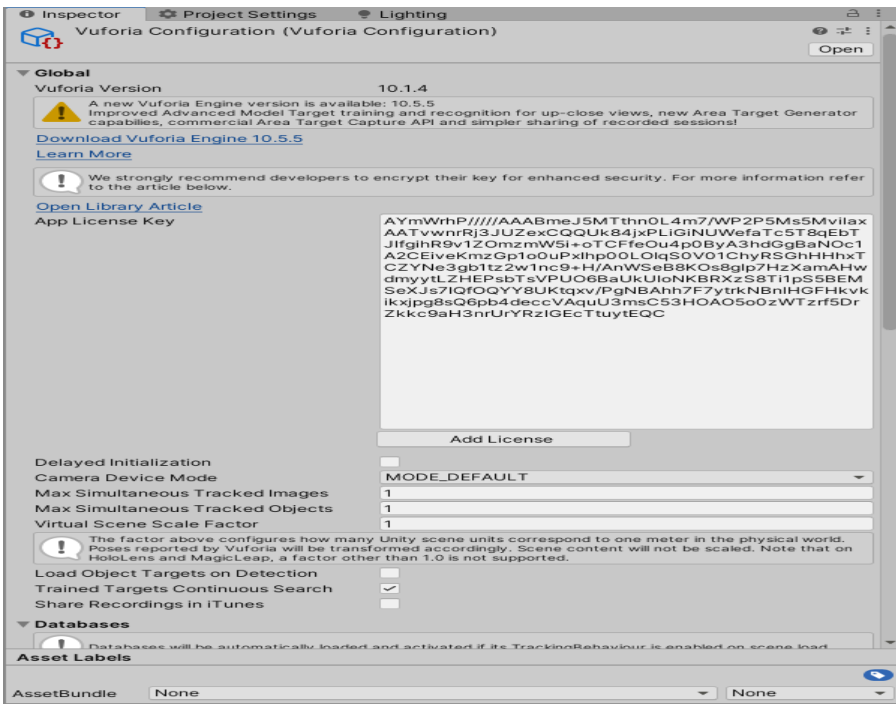

*Figura 18: Configuración del SDK Elaborado por: Poveda, H. (2022).*

<span id="page-44-0"></span>En la plataforma de exportación se configuró para Android en el apartado de Build. Además, fue necesario la selección de la versión mínima de Android en la cual puede ejecutarse la aplicación, teniendo en cuenta que mientras menor es la versión, más dispositivos serán compatibles pero la tecnología a usarse se limita en cada versión.

Lo adecuado dada las recomendaciones del SDK es la versión Android 4.4 KitKat (API level 19). Esta configuración se la realiza en el apartado de ProjectSettings>Player>Other Settings *(Figura 19).*

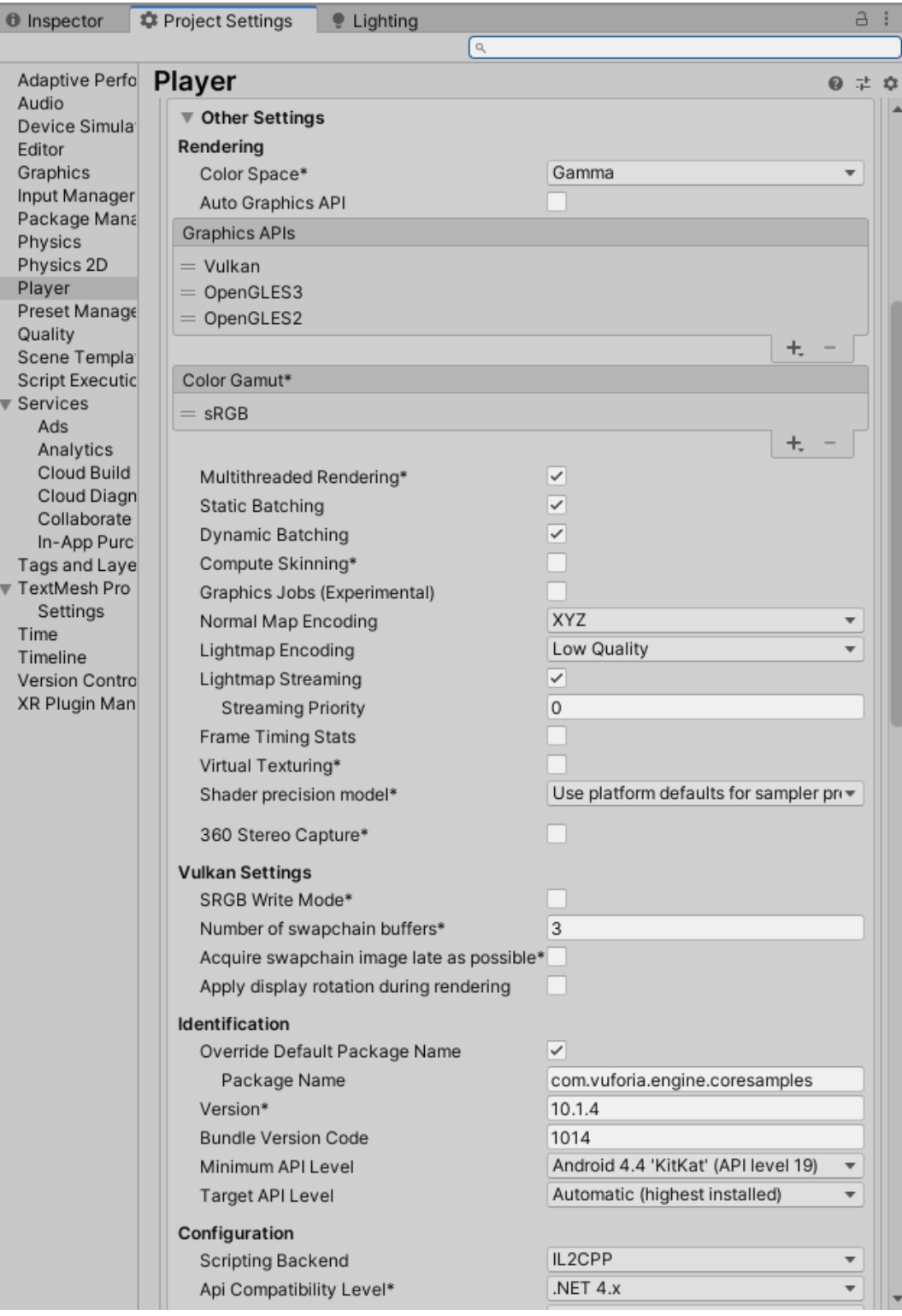

<span id="page-45-0"></span>*Figura 19: Configuración del SDK de Android*

*Elaborado por: Poveda, H. (2022).*

Para la configuración de la red entrenada fue necesario usar las mismas configuraciones ingresadas al momento de realizar el entrenamiento, entre las más importantes se encuentran las dimensiones reales del ventilador, la guía para ubicar el dispositivo y la forma de rastrear el objeto como se observa en la Figura 20.

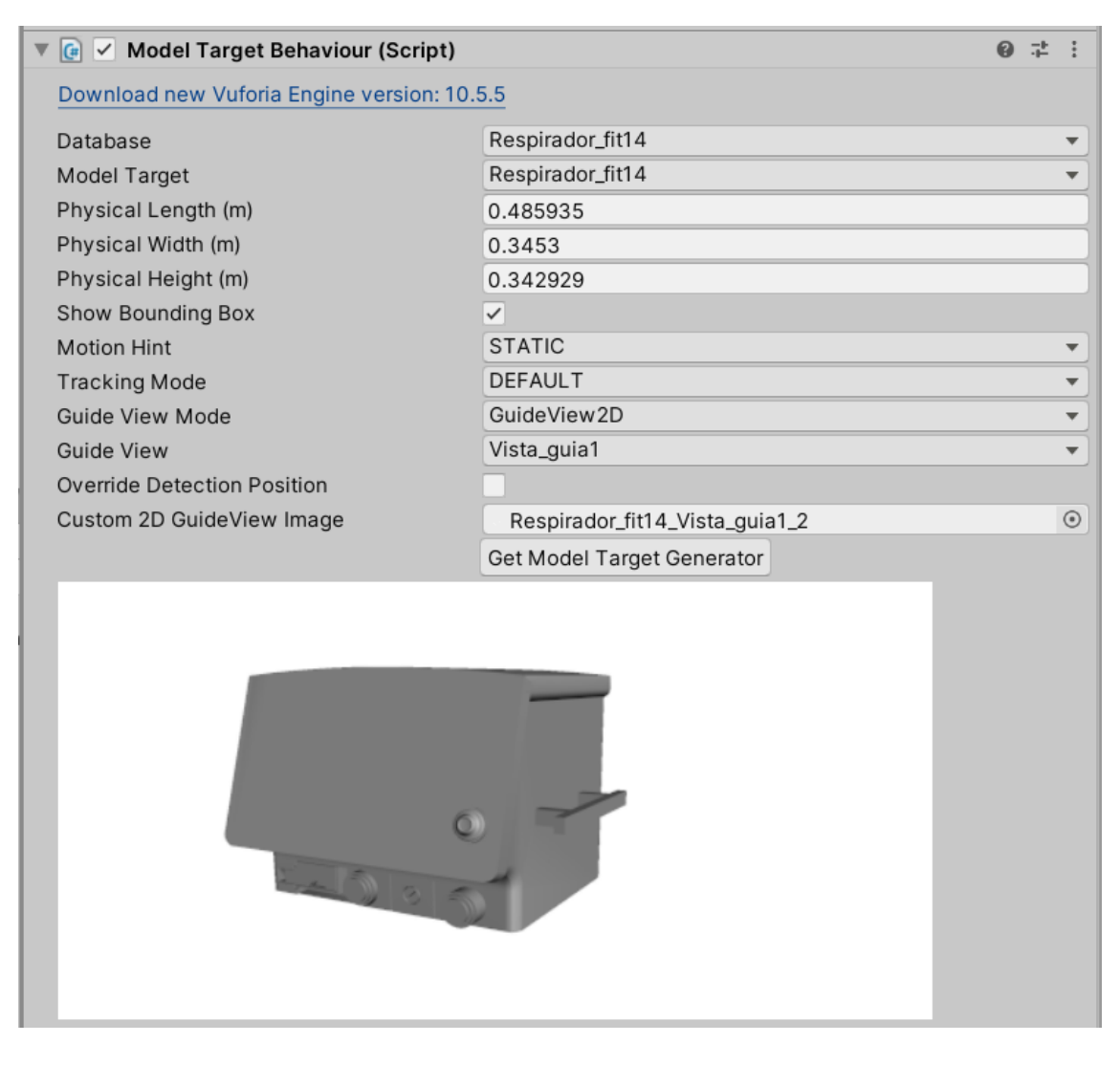

*Figura 20: Configuración de la red dentro del entorno UNITY*

*Elaborado por: Poveda, H. (2022).*

<span id="page-46-0"></span>Finalmente, en la Figura 21 se procedió a realizar la codificación, que se describe en el siguiente diagrama.

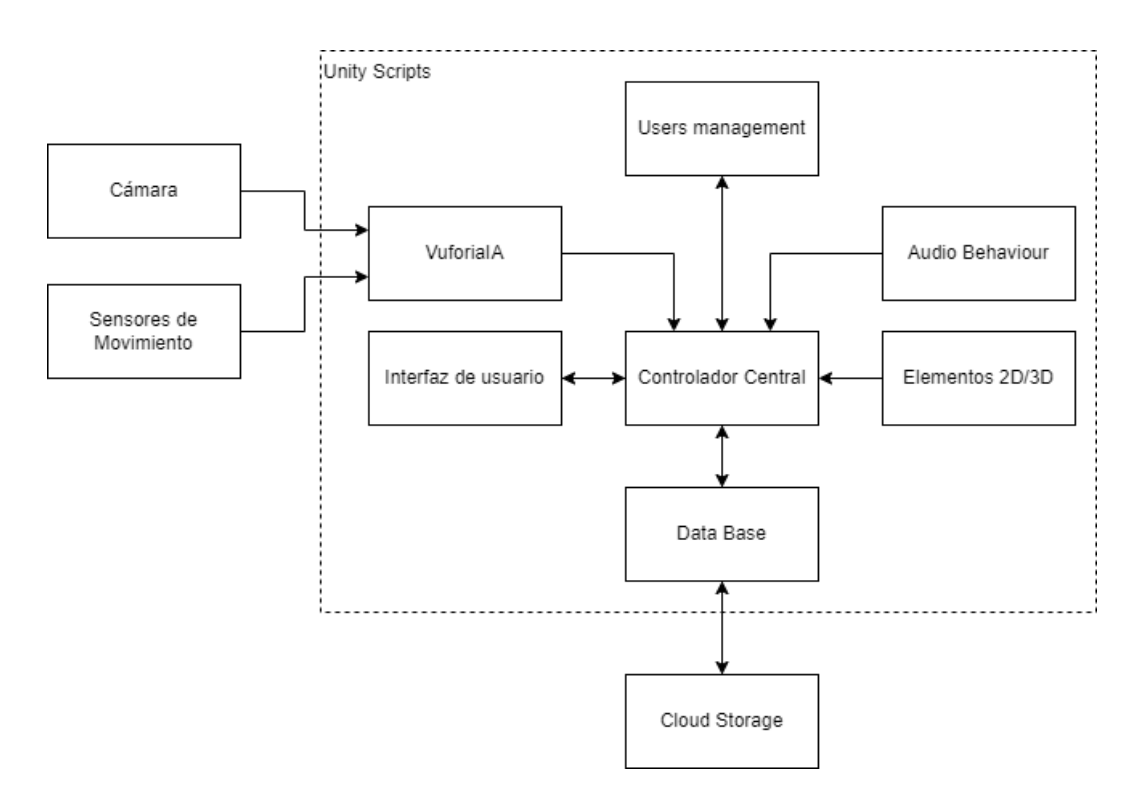

*Figura 21: Diagrama de la codificación Elaborado por: Poveda, H. (2022).*

<span id="page-47-0"></span>El diagrama usó las imágenes obtenidas por la cámara del dispositivo y los datos de los sensores de movimiento: giroscopio y acelerómetro como método de entrada para ubicar la cámara virtual que guía la renderización de los elementos 3D.

El bloque de Vuforia IA contiene el algoritmo de búsqueda y detección del objeto, este módulo se articula con los scripts del controlador central. El módulo de interfaz de usuario muestra y administra las herramientas para visualizar datos (labels) e ingresar interacciones del usuario (botones) según el algoritmo implementado en el módulo de controlador central.

El módulo de Audio Behaviour administra los efectos de sonido al momento de interactuar con la interfaz de usuario y con los efectos de animación de las tareas de mantenimiento del ventilador. Para el módulo Elementos 2D y 3D se aglutinan los assets utilizados en la representación de textos informativos, modelos 3D superpuestos al ventilador, animaciones y comportamientos según el plan de mantenimiento.

El módulo Controlador Central es un conjunto de scripts que administran toda la aplicación en secuencias de tareas que empiezan por la detección del ventilador, reinicio de la detección en caso de un bucle incorrecto de detección, además de habilitar ayudas de visualización en las que la confirmación de posición y rotación del modelo 3D y réplica del ventilador es necesaria por parte del usuario.

También contiene las funciones de administrar los datos generados mientras se usa la aplicación en caso de requerir un respaldo en la nube sobre el uso de cada plan de mantenimiento por usuario individual de la aplicación.

#### <span id="page-48-0"></span>**3.6.2 Funcionamiento:**

En este apartado se especificó el ciclo de funcionamiento en un conjunto de frames que originan la búsqueda, detección y superposición de elementos 2D y 3D al ventilador colocado en el lugar de trabajo. En el diagrama presentado en la figura 22 se detalla el bucle de funcionamiento en 3 módulos que se ejecutan de forma autónoma y secuencial en la entrega de data.

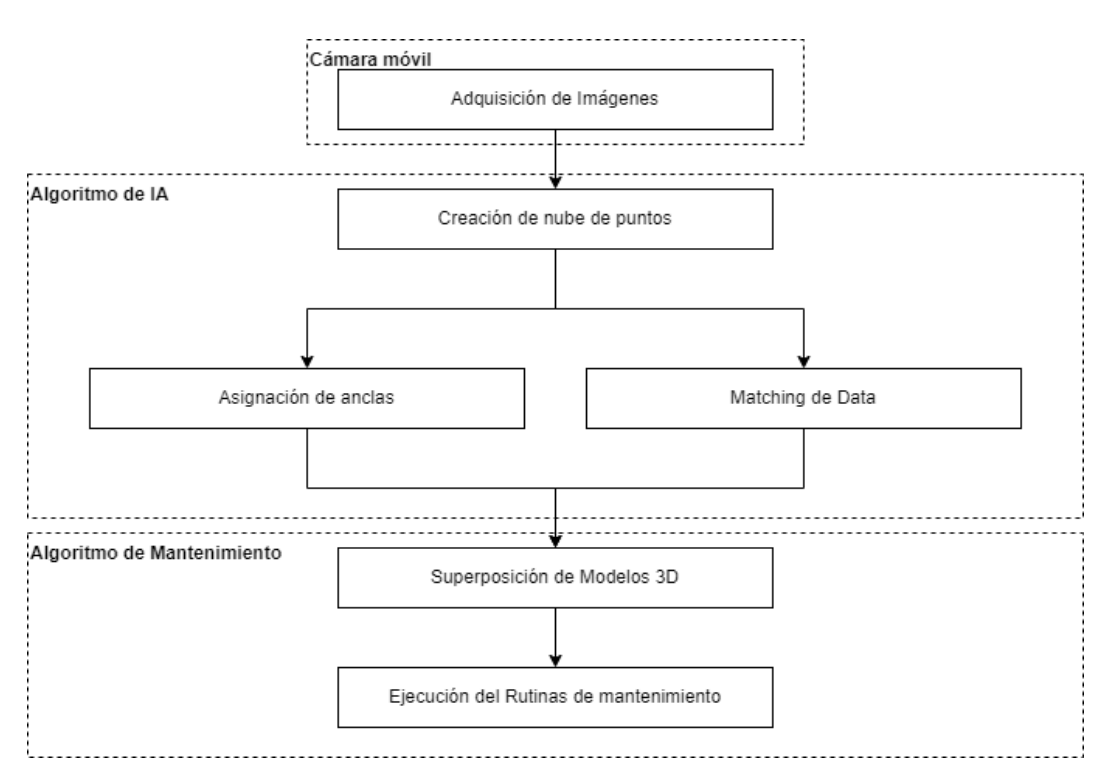

<span id="page-48-1"></span>*Figura 22:Diagrama del bucle de funcionamiento*

*Elaborado por: Poveda, H. (2022).*

En el módulo de adquisición de imágenes se realizó el proceso de forma continua y sin perjuicio de otros procesos utilizando el hardware de cada dispositivo móvil. Mientras más frames por segundo se puedan usar desde la cámara del dispositivo mejor será el desempeño de las tareas subsecuentes como la generación de la nube de puntos y la designación de anclas que se describe a continuación.

El Algoritmo de IA contiene la directiva para la creación de la nube de puntos en función a los objetos encontrados en los frames provenientes de la cámara. Esta nube de puntos es enriquecida por el análisis de las características de los objetos, superficies planas y/o verticales, son administradas por el SDK de Vuforia.

Esta nube de puntos tiene dos consideraciones: la cantidad y calidad. En el apartado de cantidad, mientras más puntos se puedan registrar, es conveniente para una mejor superposición de objetos, pero el coste en procesamiento aumenta proporcionalmente, mientras que la calidad se ve influida por las fluctuaciones luminosas del ambiente donde se realiza el tracking de los objetos.

Un mismo punto puede tener varias tonalidades en función del ángulo que se mire cuando está expuesto a luz directa o ambiental. En base a la generación de la nube de puntos, el algoritmo procede a asignar las anclas a las cuales se tendrá especial consideración dado que servirán como referencia para la superposición de objetos virtuales al objeto real.

Esta asignación ocurre al mismo tiempo en la que el algoritmo empieza a buscar coincidencias en los objetos que enfocan la cámara con el objetivo de encontrar elementos que coincidan con el modelo 3D entrenado previamente.

Como una ayuda a este proceso se muestra al usuario la forma en la que debería ubicarse para capturar un ángulo preestablecido en el entrenamiento y que la detección se realice de forma inmediata. sin embargo, se debe mencionar que, en cualquier ángulo de visualización, el algoritmo puede encontrar coincidencias entre el objeto real y el modelo 3D entrenado.

Al momento de proveer una detección continua y estable del ventilador, se conmina al algoritmo de mantenimiento a superponer en la ubicación preprogramada a los modelos 3D, 2D y de UI que guiarán al usuario en la tarea respectiva.

En cualquier momento, cuando se produzca una pérdida de detección del ventilador, todos los elementos superpuestos desaparecen también dado que se encuentran anclados al modelo 3D del ventilador en una estructura de jerarquía en la cual los hijos del modelo 3D del ventilador obedecerán el comportamiento del objeto padre. Y a su vez este objeto padre se establecerá en la posición y rotación en el espacio global que asigne el bloque anterior (Algoritmo de IA).

#### <span id="page-50-0"></span>**3.6.3 Validación de la herramienta (Encuesta SUS):**

Como parte de la experimentación se realizó una encuesta en la cual se le cuestionan aspectos de usabilidad de la herramienta. Esta encuesta arroja un coeficiente de usabilidad en el cual si se encuentra por encima del 90% se tiene una herramienta altamente usable para tareas de mantenimiento, con mejoras deseables, pero no mandatorios.

En caso de que el coeficiente se encuentre entre el 90 y 80 se prevé implementar oportunidades de mejora que satisfagan la necesidad de enfoque y ejecución de las tareas de mantenimiento. Finalmente, en caso de que el coeficiente sea menor a 80 se tiene en cuenta que las mejoras son altamente necesarias y sin ejecutar un análisis de mejora la herramienta no podrá explotar al máximo la tecnología que se ha usado en el presente desarrollo.

El sistema de realidad aumentada será validado mediante el método de evaluaciones sumarias SUS que permite medir actitudes hacia la usabilidad del sistema [33], las preguntas aplicadas obligatoriamente en este cuestionario poseen ponderaciones negativas y positivas que se indican en la Tabla 1, el rango de valores va de 1 a 5 representando a las respuestas *"en completo desacuerdo"* y *"completamente de acuerdo"* correspondientemente.

Para obtener la puntuación final del test SUS, se procede a sumar la valoración de cada pregunta, teniendo una ponderación de 0 a 4 en las preguntas 1,3,5,7 y 9, y la calificación final será el valor de la respuesta menos 1. Para las preguntas 2,4,6,8 y 10 la ponderación será 5 menos el valor de la respuesta dada por el usuario. Para la generación de los resultados finales del Test SUS se suma la calificación final de las 10 preguntas y se multiplica por una constante de 2.5 adimensional.

#### <span id="page-51-0"></span>**3.7 Variables respuesta o resultados alcanzados:**

Se diseñó una aplicación en realidad aumentada con capacidad de reconocimiento de objetos 3D en el espacio (ventilador mecánico) utilizando redes neuronales, visión artificial embebidas en un dispositivo móvil para el mantenimiento preventivo.

Se realizaron pruebas de detección de objetos en 3D en diferentes ángulos y distancias para comprobar el funcionamiento de la red neuronal de la aplicación.

Se realizó la encuesta SUS a los usuarios que utilizaron la aplicación para analizar su nivel de usabilidad.

# **CAPÍTULO IV RESULTADOS Y DISCUSIÓN**

<span id="page-52-1"></span><span id="page-52-0"></span>Como resultado de la presente investigación se obtuvo una app para realizar tareas de mantenimiento al ventilador de cuidados intensivos Savina 300 utilizando realidad aumentada *(Figura 23).*

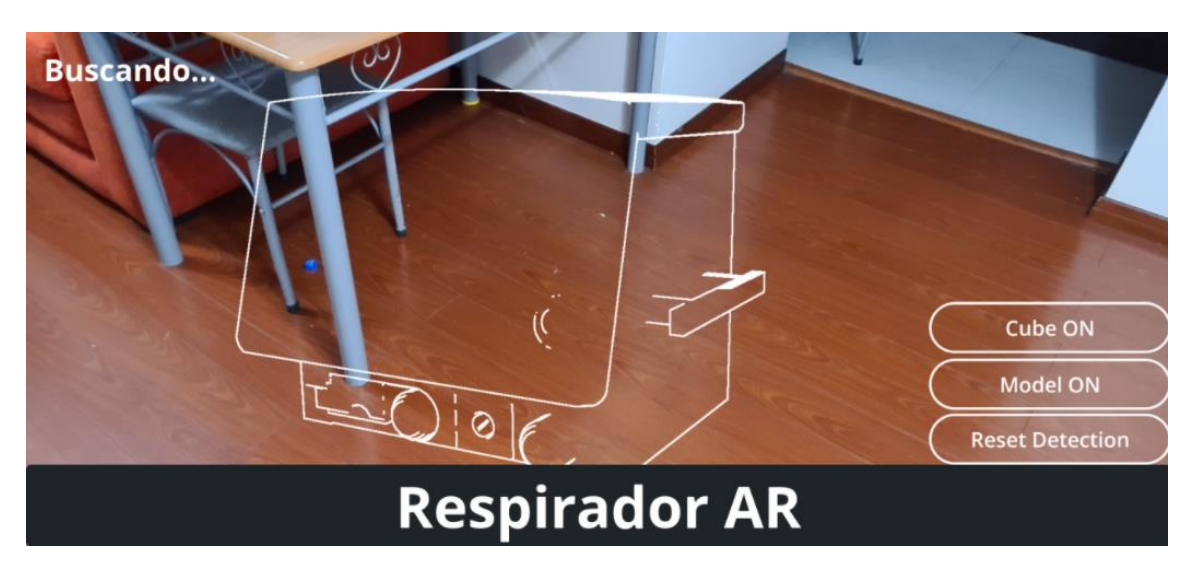

#### *Figura 23:App Respirador AR*

<span id="page-52-2"></span>Se realizar la prueba del funcionamiento de la aplicación. El objetivo de estas pruebas fue realizar una tarea de mantenimiento señalada en el manual oficial del ventilador. La tarea de mantenimiento trata del reemplazo de los sensores de oxígeno detallados en el Manual de Mantenimiento del Ventilador de Cuidados Intensivos Savina 300 [34].

En la tabla 1 se presentan los resultados obtenidos de la App desarrollada de una tarea de mantenimiento.

En el Anexo 1 se describe el funcionamiento de la aplicación *Respirador AR*

<span id="page-53-0"></span>*Tabla 1: Resultado de la prueba de la App*

| <b>PASOS</b>                                          | <b>RESULTADO</b>                                                                                    |
|-------------------------------------------------------|----------------------------------------------------------------------------------------------------|
| Búsqueda del objeto                                   | <b>Buscando</b> .<br>Cube ON<br>Model ON<br><b>Reset Detection</b><br><b>Respirador AR</b>          |
| Descripción del objeto                                | $\overline{\bullet}$<br>c3<br>Cub <sub>6</sub><br>Model<br><b>Reset Det</b><br><b>Respirador AR</b> |
| Descripción de la tarea                               | ado!<br>Dräger<br>Ubique la tapa protectora<br>compartimiento de los sensores                       |
| <b>Reemplazo</b><br>de<br>los<br>cilindros de oxígeno |                                                                                                    |

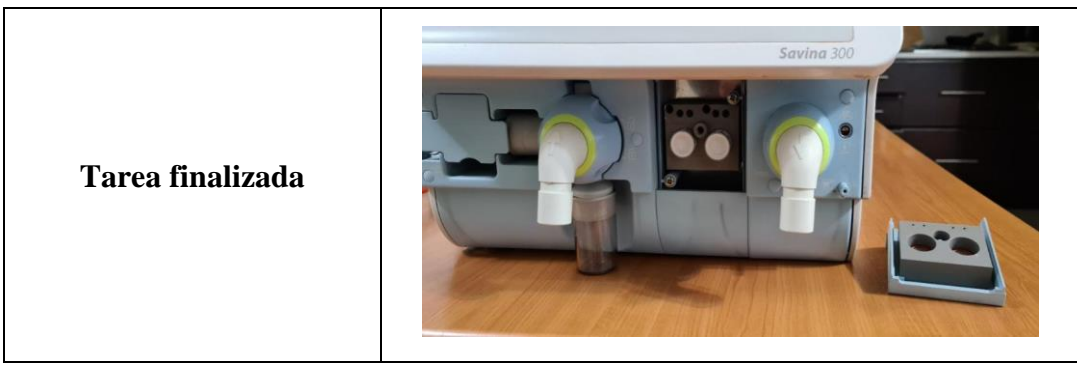

*Elaborado por: Poveda, H. (2022).*

El resultado del test SUS se detalla en la Tabla 2, en relación a la usabilidad de la aplicación:

<span id="page-54-0"></span>*Tabla 2: Resultados del cuestionario S.U.S.*

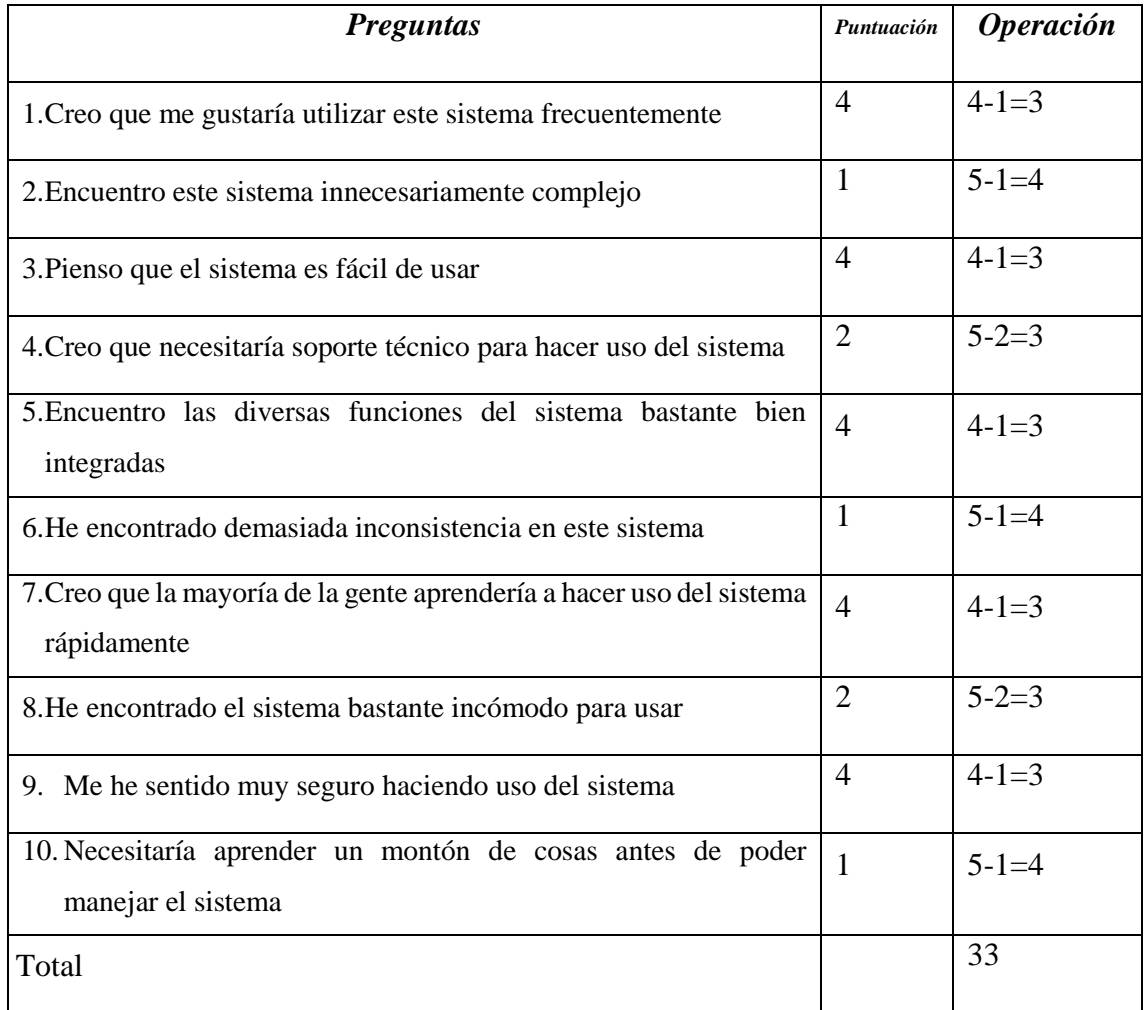

*Elaborado por: Poveda, H. (2022). [33]*

Al sumar las calificaciones finales se tiene como resultado el valor 33, se procede al cálculo del total del Test SUS el cual esta expresado de la siguiente manera.

$$
SUS = t * f
$$

En donde  $t$  simboliza la suma de las calificaciones finales y  $f$  es el valor estándar por el que se multiplicará para obtener el resultado final.

$$
SUS = 2.5 * 33
$$

$$
SUS = 82.5
$$

Con este resultado se puede indicar que la usabilidad de la aplicación es la adecuada y que el beneficiario la acepta para su manejo, pero no se descarta el proceso de mejoramiento para que la puntuación final de como resultado una puntuación más alta.

#### **CAPÍTULO V**

### <span id="page-56-1"></span><span id="page-56-0"></span>**CONCLUSIONES, RECOMENDACIONES, BIBLIOGRAFÍA Y ANEXOS**

#### <span id="page-56-2"></span>**5. 1 Conclusiones:**

- Se desarrolló una aplicación utilizando un conjunto de paquetes de software de redes neuronales, motor de video juegos y realidad aumentada con la finalidad de detectar objetos en el espacio, es decir, el ventilador de cuidados intensivos Savina 300.
- Los algoritmos utilizados para el reconocimiento de patrones en el sistema propuesto están basados en el entrenamiento de redes neuronales y la superposición de objetos 3D para realidad aumentada.
- El ángulo de orientación que sugiere la aplicación para el enfoque del ventilador, genera un menor tiempo de detección en comparación a enfocarlo desde otros ángulos.
- A través de pruebas de funcionamiento se comprobó que el uso de redes neuronales para la detección de objetos 3D en el espacio es eficiente.
- La validación de la herramienta da como resultado 82,5 que representa oportunidad de mejora.
- La ruta de trabajo y la estructura de la aplicación es compatible con tareas adicionales de mantenimiento del ventilador de cuidados intensivos Savina 300.
- Las rutinas de mantenimiento otorgan la guía y controlan que la tarea se culmine mediante la detección de zonas de modificación en el ventilador como el movimiento de tapas, cubiertas, accesorios, etc, que no van a depender totalmente de la detección del objeto ya que despliega ayudas visuales tradicionales (video e imágenes) para que el usuario pueda continuar en caso de haber perdido momentáneamente la detección del ventilador.
- La detección es funcional solamente para el ventilador de Cuidados Intensivos Savina 300, sin embargo, la estructura propuesta es compatible con el

entrenamiento de cualquier nuevo dispositivo siguiendo el workflow propuesto en el presente trabajo. Análogamente lo son las tareas de mantenimiento, las cuales se pueden desarrollar usando la estructura propuesta

#### <span id="page-57-0"></span>**5.2 Recomendaciones:**

- Es recomendable realizar varias iteraciones del entrenamiento, modificando los valores de cada ítem en cada ejecución hasta llegar al comportamiento ideal de la red neuronal.
- En base al resultado del test S.U.S. es recomendable realizar modificaciones en la interfaz de usuario y visualización de mensajes; para mejorar el nivel de usabilidad en una futura evaluación.
- Es recomendable que el uso de la aplicación no se lo realice a la intemperie con la luz directa del sol dado que las superficies reflectantes del ventilador podrían obstruir al algoritmo de detección del objeto.

#### <span id="page-57-1"></span>**5.3 Bibliografía:**

- [1] M. F. M. Fombona Cadavieco, Javier; Pascual Sevillano, María Ángeles; Ferreira Amador, "Realidad Aumentada, una evolución de las aplicaciones de los dispositivos moviles," *Rev. Medios y Educ.*, no. 41, pp. 197–210, 2012.
- [2] O. F. Díaz Quintero, Juan Carlos; Castañeda González, Johnnatan; Avilés S, "Aplicación Basada en Realidad Aumentada para Entrenamiento en la PTAR El Salitre Fase I," Universidad Distrital Francisco José de Caldas, 2020.
- [3] E. M. Baño Naranjo, Freddy Patricio; Viscaino Naranjo, Fausto Alberto; Lozada Torres, Edwin Fabricio; Hurtado Masaquiza, "Realidad aumentada como soporte al mantenimiento de PCs en el departamento de telemática de UNIANDES.," *Rev. Dilemas Conteporáneos*, no. 7, 2019.
- [4] S. G. Gamboa Cruzado, Javier; Laurico Uchamaco, Guido Raúl; Soto Soto, Luis; Chacón Mañasquez, Naysha; Tuiro Achulle, Josè; Canahuire Chambi, "APLICACIÓN MÓVIL DE REALIDAD AUMENTADA, UTILIZANDO LA METODOLOGÍA MOBILE–D, PARA EL ENTRENAMIENTO DE TÉCNICOS

DE MANTENIMIENTO DE MAQUINARIA PESADA EN LA EMPRESA ZAMINE SERVICE PERU SAC," *Ceprosimad*, vol. 5, no. 2, pp. 39–51, 2017.

- [5] R. E. Moscoso Jacome, "Programa de control del mantenimiento proactivo y correctivo en equipos mecánicos del transporte de hidrocarburos en el Ecuador," UNIVERSIDAD NACIONAL MAYOR DE SAN MARCOS, 2017.
- [6] B. I. Valverde Castro, "La importancia de la Robótica como eje en el desarrollo de la sociedad," *Polo del Conoc.*, vol. 5, no. 8, pp. 1368–1377, 2020.
- [7] L. Díaz García, "INTEGRACIÓN DE VISIÓN ARTIFICIAL EN UN ROBOT INDUSTRIAL," UNIVERSIDAD PONTIFICIA COMILLAS, 2018.
- [8] M. Suárez Martín, "SISTEMA DE GUIADO DE ROBOTS POR VISIÓN ARTIFICIAL PARA EL MARCADO DE DE MOTORES," UNIVERSIDAD POLITÉCNICA DE VALENCIA, 2013.
- [9] S.-H. Yoon Bustamante, "ALGORITMOS DE PROCESAMIENTO DE IMAGEN APLICADOS A LA DETECCIÓN DE FIGURAS GEOMETRICAS Y SUS PROPIEDADES ESPACIALES," PONTIFICIA UNIVERSIDAD CATÓLICA DE VALPARAÍSO, 2014.
- [10] E. González Marcos, Ana; Martínez de Pisón Ascacíbar, Francisco Javier, Pernìa Espinoza, Alpha Verónica, Alba Elias, Fernando; Castejón Limas, Manuel; Ordieres Meré, Joaquín; Vergara González, *Técnicas y algoritmos básicos de visión artificial*. 2006.
- [11] J. Alvear Puertas, Vanessa; Rosero Montalvo, Paul; Peluffo Ordónez, Diego; Pijal Rojas, "Internet de las Cosas y Visión Artificial, Funcionamiento y Aplicaciones: Revisión de Literatura," *Enfoque UTE*, vol. 7, no. 1, pp. 244–256, 2017.
- [12] F. Escalona Moncholí, "Reconocimiento de objetos y obtención de mapas 3D," Universidad de Alicante, 2017.
- [13] S. Cifuentes, Adriana; Mendoza, Estefanía; Lizcano, Miguel;Santrich, Andrés; Moreno Trillos, "Desarrollo de una red neuronal convolucional para reconocer patrones en imágenes," *Rev. I+D*, vol. 10, no. 2, pp. 7–17, 2019.
- [14] iNBest, "Entrenando redes neuronales: identificación de objetos," 2019. https://www.inbest.cloud/comunidad/entrenando-redes-neuronales-identificacionde-objetos.
- [15] J. Borja Robalino, R; Monleón Getino, A; Rodellar, "Estandarización de métricas de rendimiento para clasificadores Machine y Deep Learning," *Rev. Ibérica Sist. e Tecnol. Informação*, vol. 30, pp. 184–196, 2020.
- [16] A. Kapinchev, K; Bradu, A; Barnes, F; Podoleanu, "GPU implementation of crosscorrelation for image generation in real time," in *In 2015 9th International Conference on Signal Processing and Communication Systems (ICSPCS)*, 2015, pp. 1–6.
- [17] Y. Li, P; Luo, Y; Zhang, N; Cao, "Heterospark: A heterogeneous cpu/gpu spark platform for machine learning algorithms," in *International Conference on Networking, Architecture and Storage (NAS)*, 2015, pp. 347–348.
- [18] L. Verdoliva, "Media forensics and deepfakes: an overview," *J. Sel. Top. Signal Process.*, vol. 4, no. 5, pp. 910–932, 2020.
- [19] L. L. Jaramillo Henao, Anyi Melissa; Silva Bolivar Gabriel Jaime; Adarve Gomez, Cristian Arlex; Velasquez Restrepo, Sandra Milena; Pàramo Velásquez, Camilo Andrés; Gomez Echeverry, "Aplicaciones de Realidad Aumentada en educación para mejorar los procesos de enseñanza – aprendizaje: una revisión sistemática," *Espacios*, vol. 39, no. 49, p. 3, 2018.
- [20] J. Llerena Izquierdo, Joe; Robalio Alfonso, Maitte; Andina Zambrano, Michael; Grijalva Segovia, "Aplicación móvil para fortaecer el aprendizaje de ajedrez en estudiantes de escuela utilizando realidad aumentada y m-learning," *Rev. Ibérica Siistemas e Tecnol. Inf.*, vol. 8, no. 22, pp. 120–133, 2019.
- [21] P. Syberfeldt, A; Danielsson, O; Gustavsson, "Augmented reality smart glasses in the smart factory: Product evaluation guidelines and review of available products," *ACCESS*, vol. 5, pp. 9118–9130, 2017.
- [22] H. Bach, B; Sicat, R; Beyer, J; Cordeil, M; Pfister, "The hologram in my hand: How effective is interactive exploration of 3D visualizations in immersive tangible augmented reality," *IEEE Trans. Vis. Comput. Graph.*, vol. 24, no. 1, pp. 457–467, 2017.
- [23] B. Mine, M. R; Van Baar, J; Grundhofer, A; Rose, D; Yang, "Projection-based augmented reality in disney theme parks.," *Computer (Long. Beach. Calif).*, vol. 45, no. 7, pp. 32–40, 2012.
- [24] C. Cruz Fandiño, "La ingeniería biomédica: aplicación e impacto de la tecnología en salud," *Rev. la Esc. Ing.*, pp. 23–36.
- [25] G. Gismondi Glave, "Ingeniería Biomédica," *Cienc. y Cult.*, no. 24, pp. 99–118, 2010.
- [26] D. L. Domínguez, Alma Jovita; Campos Posada, Gloria Elisa;Cortes Morales, Griselda; Castorena Peña, Jesùs Abraham; Silva Aldape, "Ingenieria Biomédica una nueva oportunidad para futuros profesionales en la región centro del estado de Coahuila.," *CienciAcierta*, no. 61, 2019.
- [27] F. Gutierrez Muñoz, "Ventilación mecánica," *Acta Médica Peru.*, vol. 28, no. 2, pp. 87–104, 2011.
- [28] I. M. Urrutia Illera and W. Cristancho Gòmez, "Ventilación Mecánica," *Anestesiologia*, pp. 1–23, 2006.
- [29] V. E. Cabrera Valencia, "Estudio de un plan de mantenimiento predictivo para ventiladores industriales, apicando la técnica análisis de vibraciones," Universidad Politécnica Salesiana del Ecuador, 2019.
- [30] P. Inc, "Optimizing Model Target Tracking," *vuforia Dev. Libr.*, 2021, [Online]. Available: https://library.vuforia.com/model-targets/optimizing-model-targettracking.
- [31] P. Inc, "Image Targets," 2021. https://library.vuforia.com/objects/image-targets.
- [32] P. Inc, "Administrador de licencias de Vuforia," 2021. https://library.vuforia.com/getting-started/vuforia-license-manager.
- [33] J. . Sauro, J;Lewis, "When designing usability questionnaires, does it hurt to be positive," *Proc. SIGCHI Conf. Hum. Factors Comput. Syst.*, pp. 2215–2224, 2011.
- [34] D. M. GmbH, *Technical Documentation IPM*. 2010.

**5.4 Anexo:**

### **MANUAL DEL USO DE LA APP**

### **"RESPIRATOR AR"**

<span id="page-61-0"></span>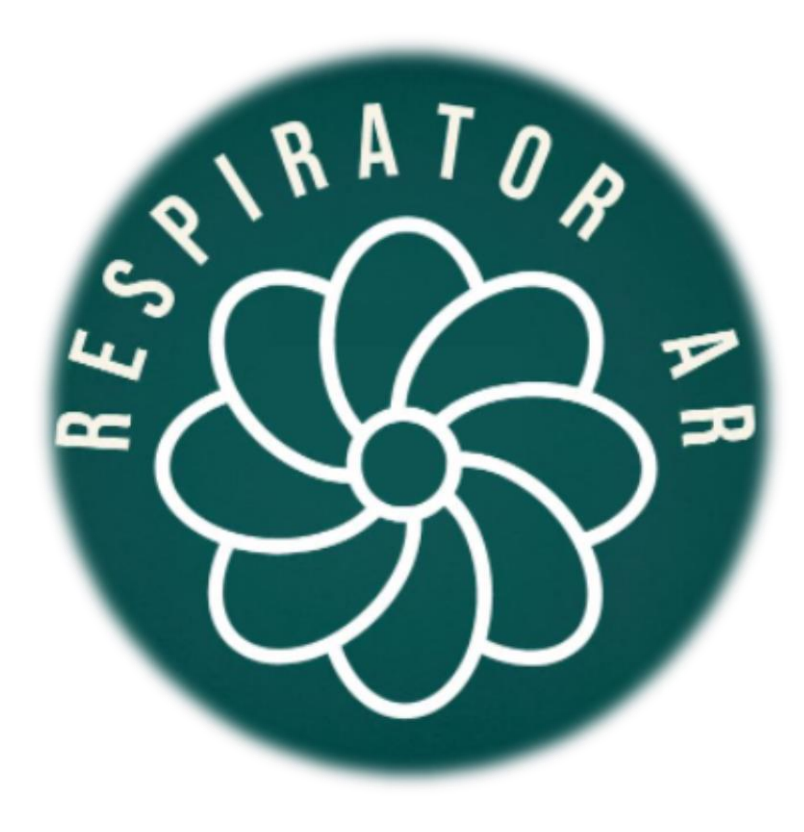

**Elaborado por: Ing. Héctor Poveda**

#### **1. EQUIPOS NECESARIOS:**

- Ventilador de Cuidados Intensivos Savina 300
- Smartphone Samsung Galaxy  $S21+$
- App Respirator AR
- Reemplazo de los sensores de  $O<sub>2</sub>$
- **2. CONDICIONES NECESARIAS PARA EL FUNCIONAMIENTO:**
- Ventilador en funcionamiento habitual
- Aplicación instalada en el smartphone
- Carga de la batería al 50% o superior en el Smartphone
- Luz ambiental tenue en el entorno donde se encuentra el ventilador.
- Ventilador ubicado de tal manera que sea fácil su accesibilidad en cualquier ángulo de vista y a una altura de 75 cm aproximadamente.

## **3. ESQUEMA PRINCIPAL DE LA APLICACIÓN:**

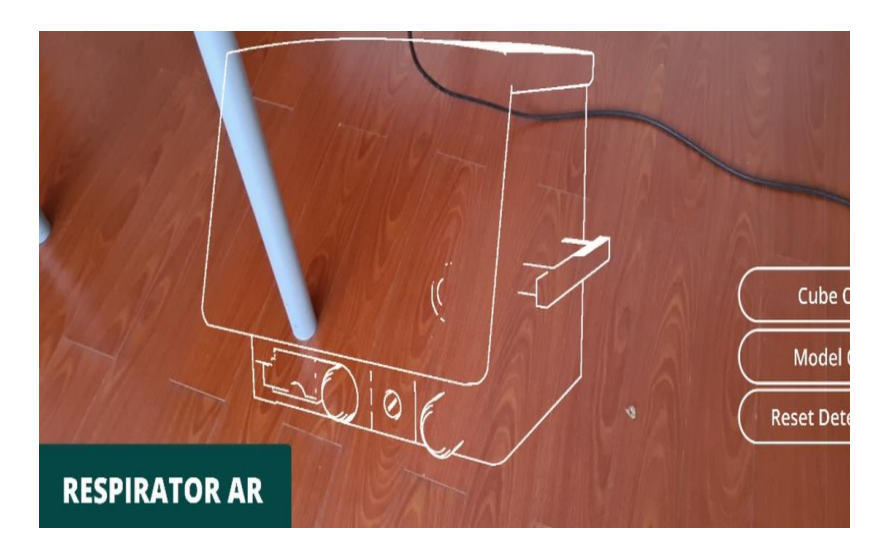

**Los botones:**

- **Cube ON:** Visualizar los límites del modelo 3D superpuesto al ventilador real con el objetivo de verificar la correcta superposición.
- **Model ON:** Visualizar o borrar la superposición del modelo 3D sobre el ventilador real.
- **Reset Detection:** Borra la nube de puntos y las anclas asignadas a cualquier objeto en la escena real

con el objetivo de realizar un nuevo traking limpio y de esta manera ubicar de mejor manera las anclas en la nueva nube de puntos.

#### **4. PROCEDIMIENTO DE USO DE LA APP:**

1. Abrir la aplicación de mantenimiento en el Smartphone.

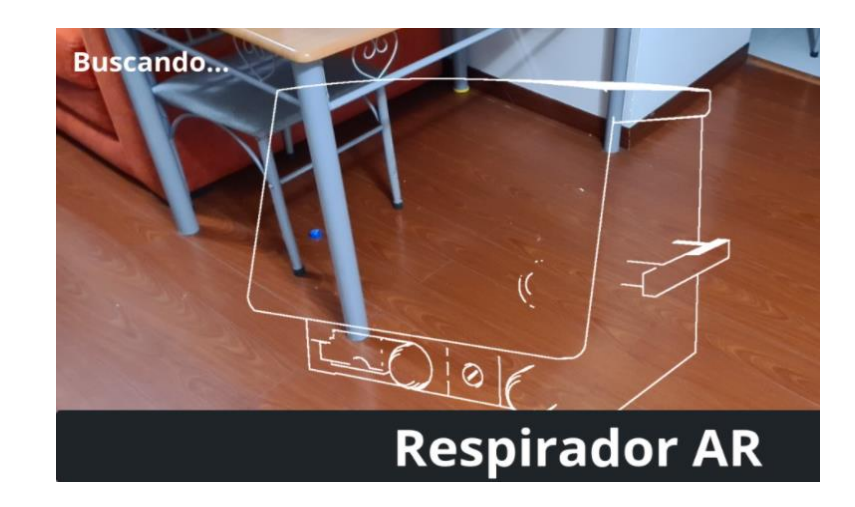

2. Enfocar la cámara del Smartphone con el ventilador hasta que coincida con el contorno visualizado en la pantalla.

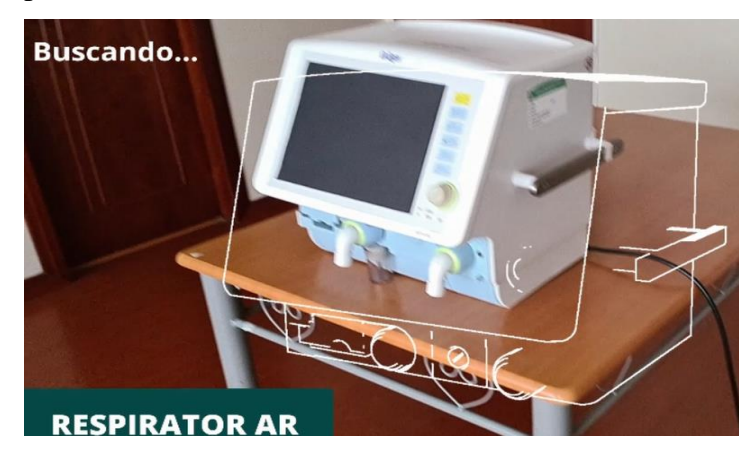

3. Verificar la detección usando la función de visualización del modelo 3D superpuesto a la imagen del ventilador.

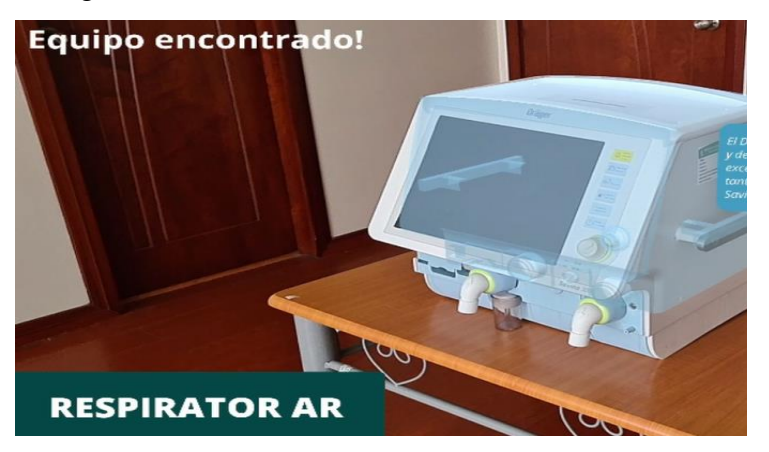

4. Visualizar la información alusiva al ventilador donde se detalla el modelo y una breve descripción del objetivo de trabajo.

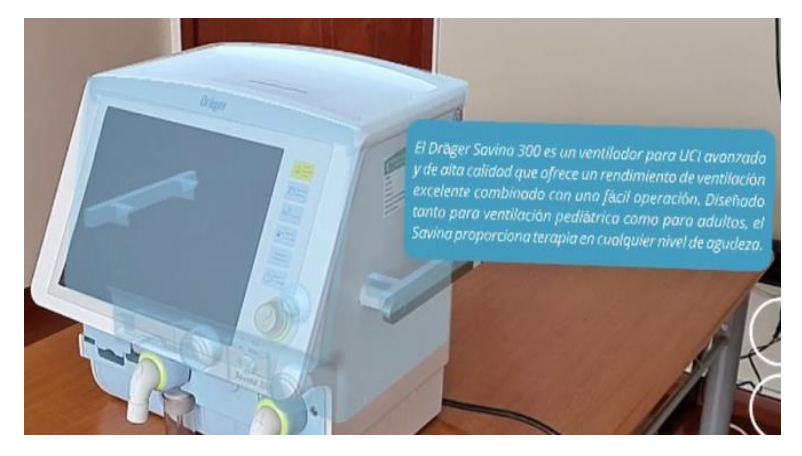

- 5. A continuación, empezar el programa de mantenimiento 1 representado en el botón de la interfaz de usuario.
	- **TAREA 1: Reemplazo de los sensores de oxígeno detallados en el Manual de Mantenimiento del Ventilador de Cuidados Intensivos Savina 300**

6. Apagar completamente al ventilador incluso de la fuente de poder móvil en caso de que se encuentre conectado.

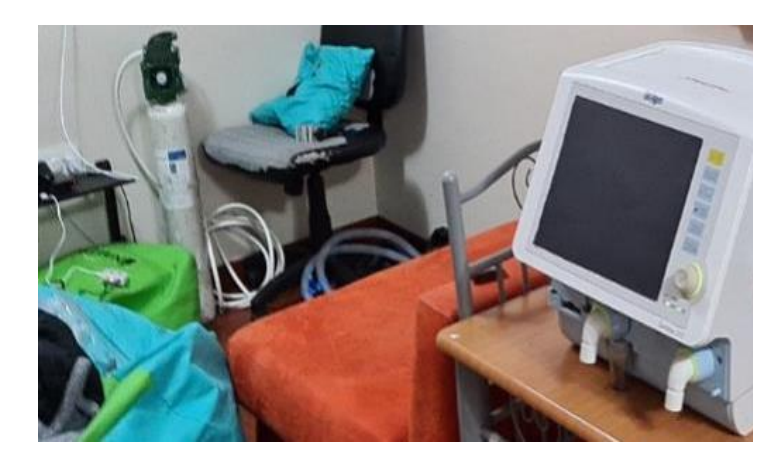

7. En la animación de la App se detalla la parte en la cual el operador debe enfocar su atención.

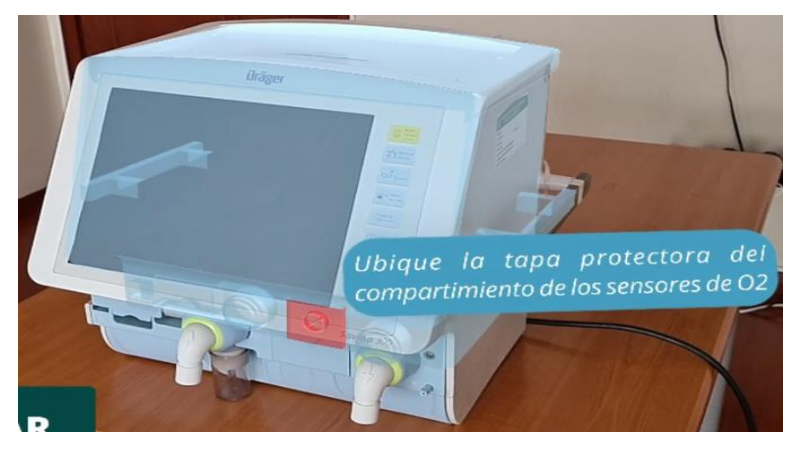

8. Según la guía de mantenimiento se especifica desatornillar la tapa de seguridad de los sensores.

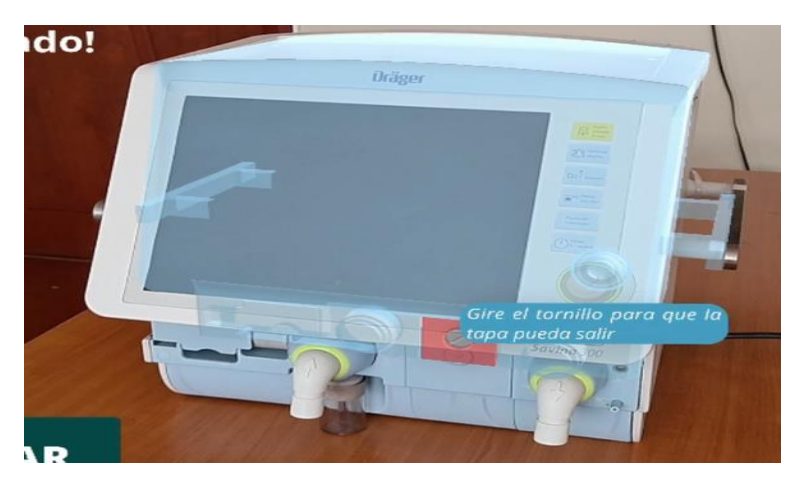

9. Visualizar los sensores desde el frente del compartimiento.

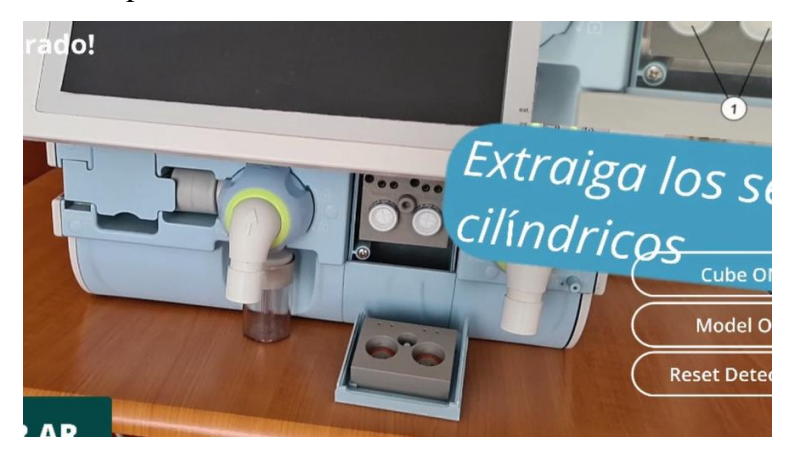

10. Mediante una leve presión y un giro hacia la izquierda retirar los sensores de oxígeno.

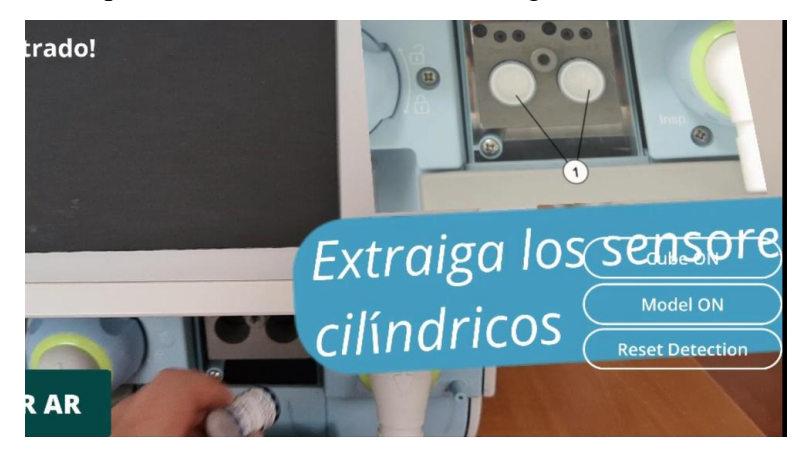

11. Se verifica el estado de los sensores.

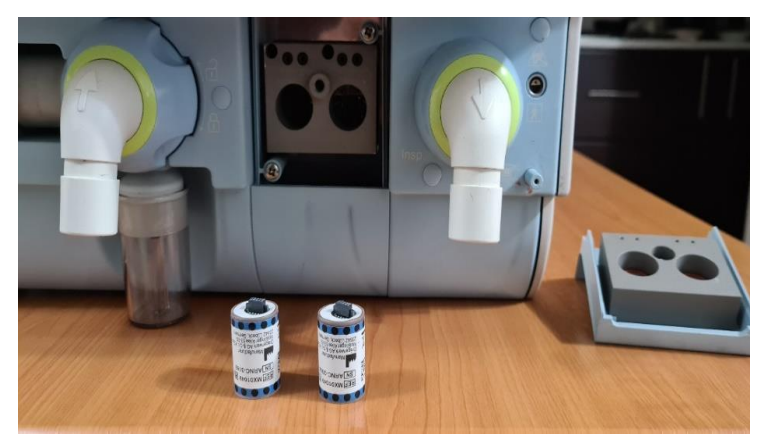

12. Instalar los nuevos sensores se instalan en cada cavidad vacía.

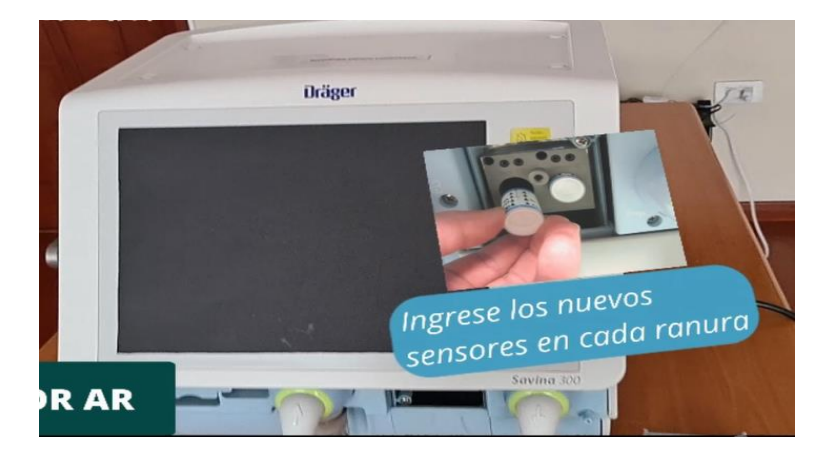

13. Colocar y ajustar la tapa de seguridad.

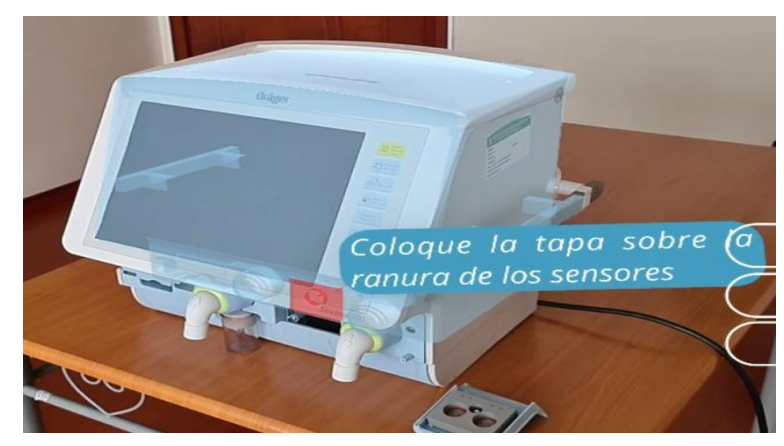

14. El proceso finaliza con un registro de la tarea de mantenimiento realizada

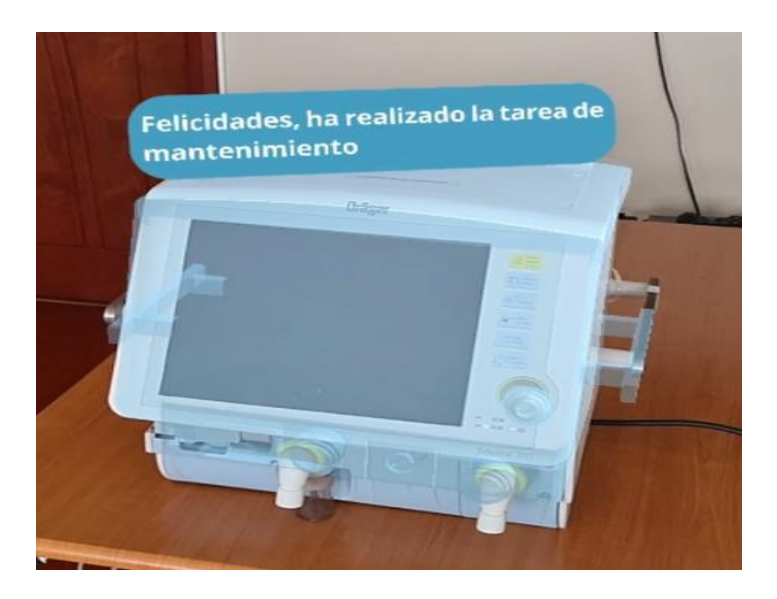